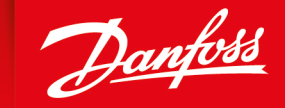

ENGINEERING<br>TOMORROW

**Technical Information**

# **Propel Application Library (PAL)** Software Function Blocks

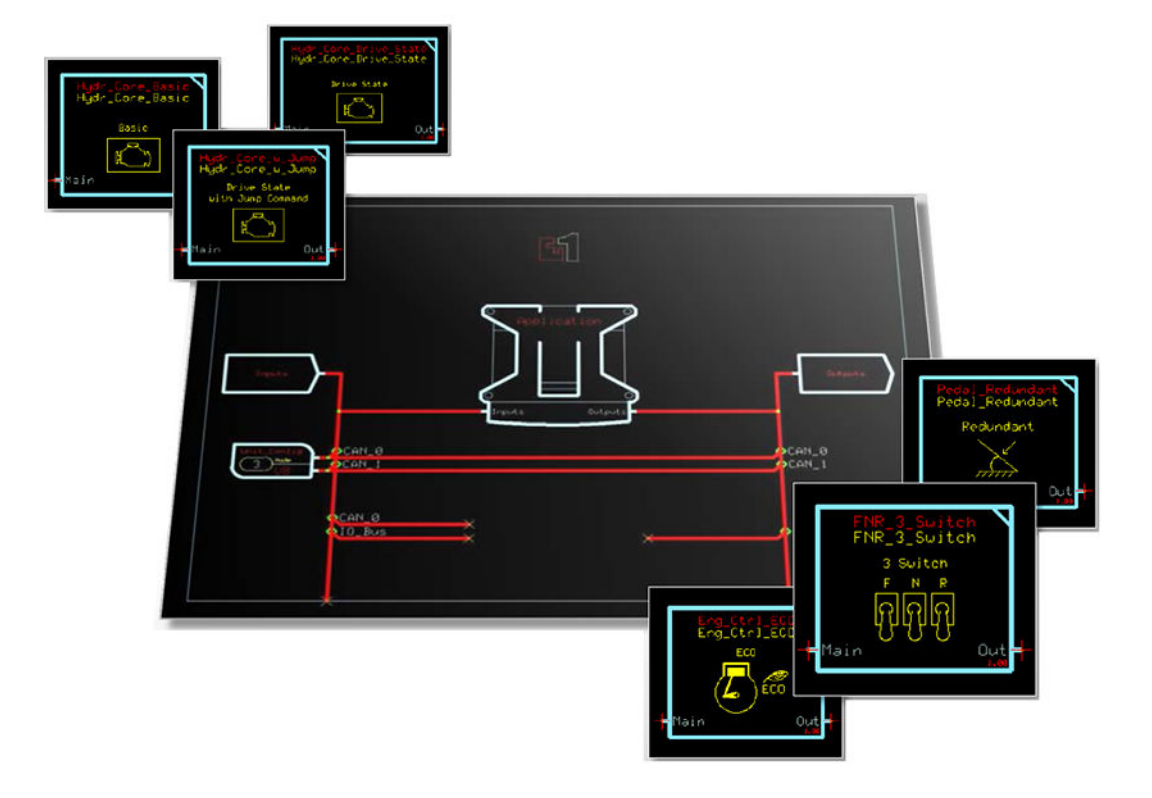

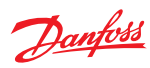

# **Revision history** *Table of revisions*

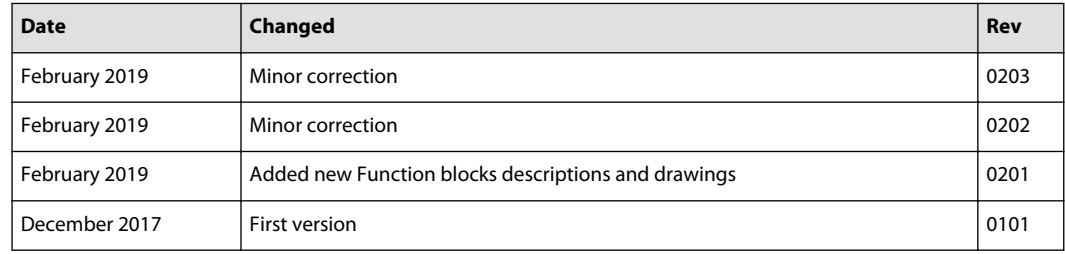

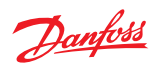

# **Contents**

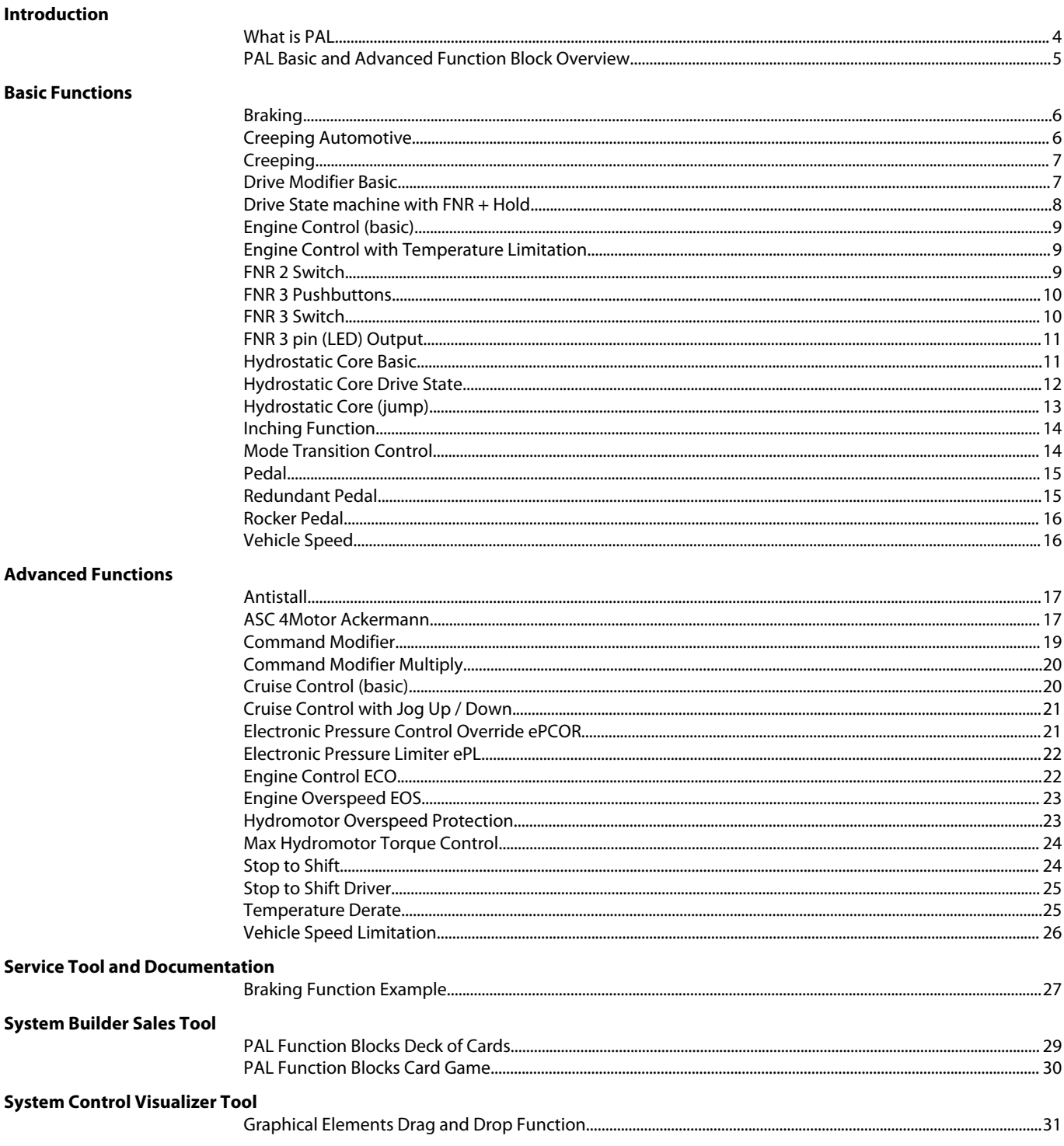

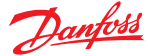

# <span id="page-3-0"></span>**Introduction**

# **What is PAL**

PLUS+1® GUIDE allows to implement different software libraries, such as Work Functions Control (WFC) and Propel Application Library (PAL). Each library consists of one or more packages which includes different function blocks.

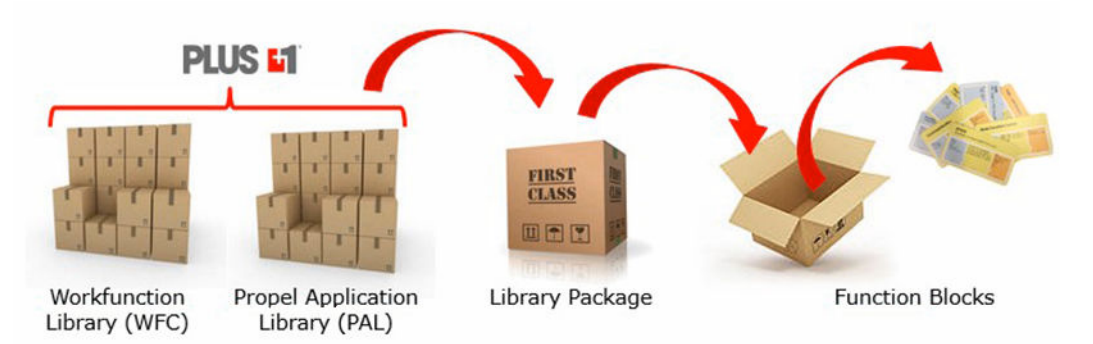

Use Danfoss PLUS+1° and the library PAL to develop complete propel systems for mobile machinery or easily integrate any PAL function block into an existing propel system regardless of the system configuration or hardware in use.

PAL provides a competitive advantage by allowing for superior machine performance, it also dramatically reduces development time therefore, getting to market faster. The reason for this is that PAL supports the entire propel software development process, and is aligned with other PLUS+1<sup>®</sup> compliance blocks.

PAL offers two different library packages. The *PAL Basic* library package and the *PAL Advanced* library package.

The PAL Basic library package offers multiple function blocks to design simple propel solutions; for instance, one pump and one motor.

The PAL Advanced library package offers function blocks *cruise control* to get better driving behavior or *Engine Control ECO* for fuel saving, which means function blocks for advanced features of propel solutions. More detail is provided, see *[Advanced Functions](#page-16-0)* on page 17.

All function blocks of PAL work very well together with PLUS+1® Compliance blocks and other Danfoss PLUS+1<sup>®</sup> libraries.

PAL function blocks can be used with all MCxx and SCxx Controllers. Using PAL on application hardware is not required.

PLUS+1® GUIDE Professional Software (minimum version 8.1 or higher) is required, PAL will not work with the PLUS+1<sup>®</sup> GUIDE Express license.

Both PAL library packages can have licenses. The PAL Basic has a free license. The non free licenses are valid for a limited time and can be renewed by a yearly subscription for each library package.

Each function block of the PAL library package will have the following documents and software files as part of their scope.

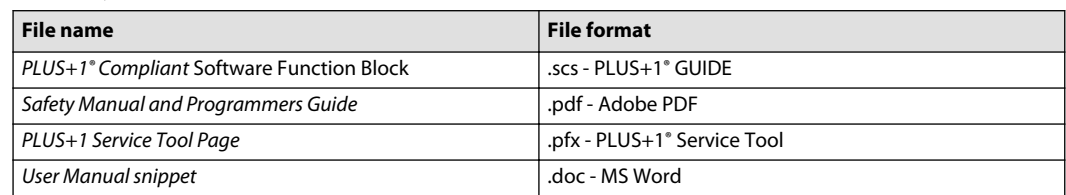

*PAL library package*

<span id="page-4-0"></span>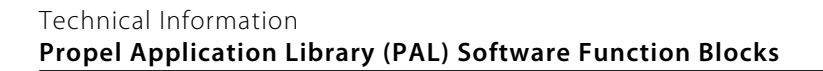

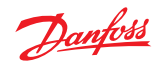

# **Introduction**

# **PAL Basic and Advanced Function Block Overview**

Front Add-on Rear Add-on Engine Core Hydrostatic Core

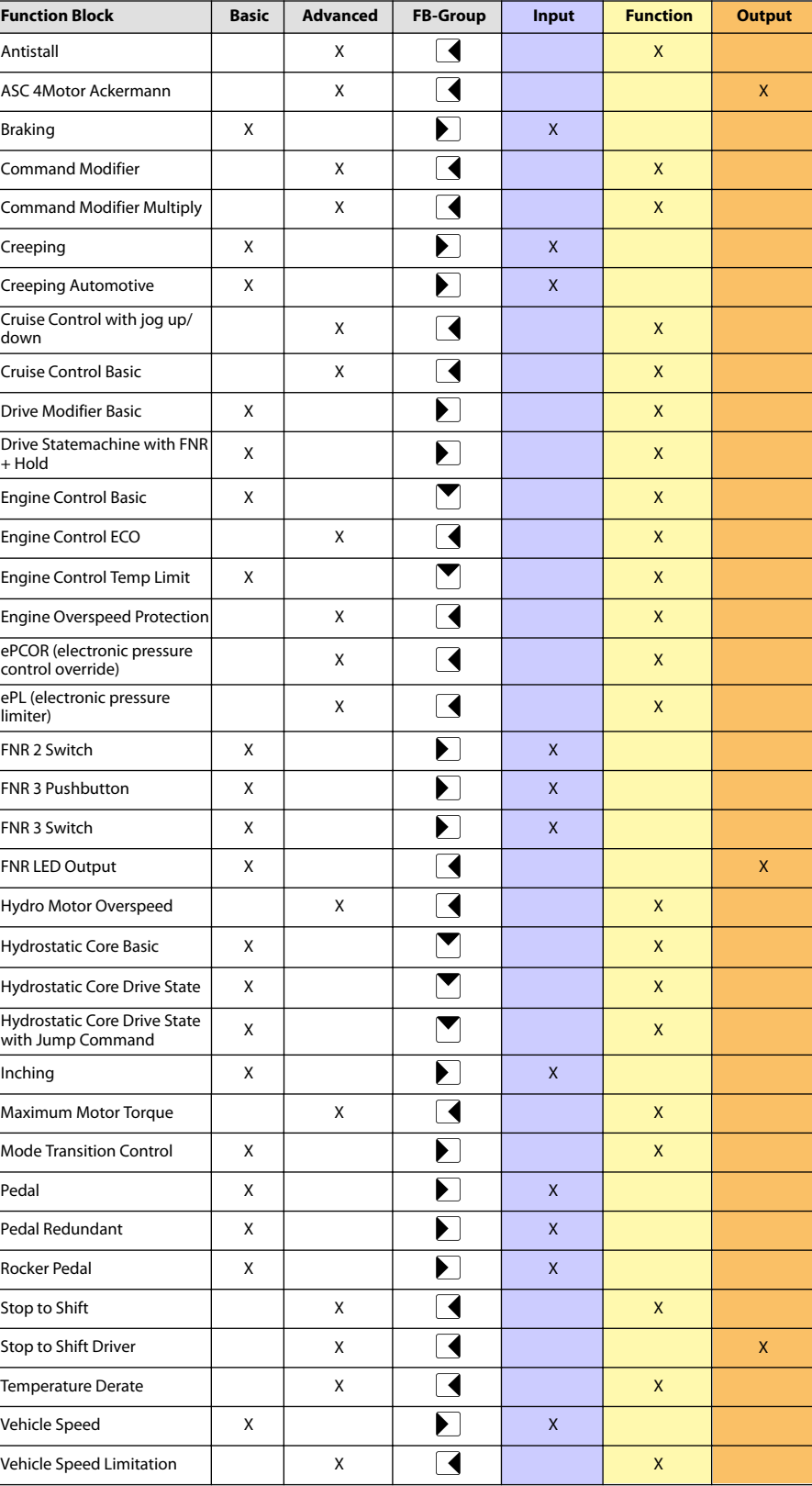

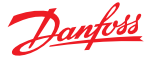

#### <span id="page-5-0"></span>**Braking**

The Braking function has the purpose of reducing a Drive Command by a Brake Command. Both signals can be read from a lever, potentiometer or pedal. The function can reduce the Drive Command down to complete Stop.

The following diagram illustrates in a simplified way how the function block works:

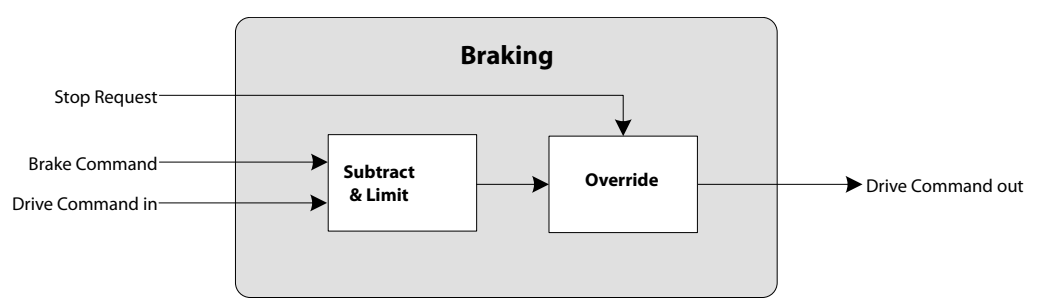

#### **Creeping Automotive**

An Automotive drive Mode uses the engine rpm as the setpoint signal for the drive curves. The engine rpm is measured with a PPU or received via CAN message. This engine rpm signal is virtually reduced by the Creeping Command, the setpoint for the drive curves is reduced as well.

With a Creeping Command = 100% the Engine Speed In is directly sent to the Engine Speed Out signal. By parameter a *minimum Engine Speed out* can be defined. A Creeping Command = 0% will reduce the Engine Speed in to the *minimum Engine Speed out*.

This function requires a creeping pedal or potentiometer being installed on the machine. The creeping signal needs to be prepared as a percentage value (for instance, by using Pedal function block).

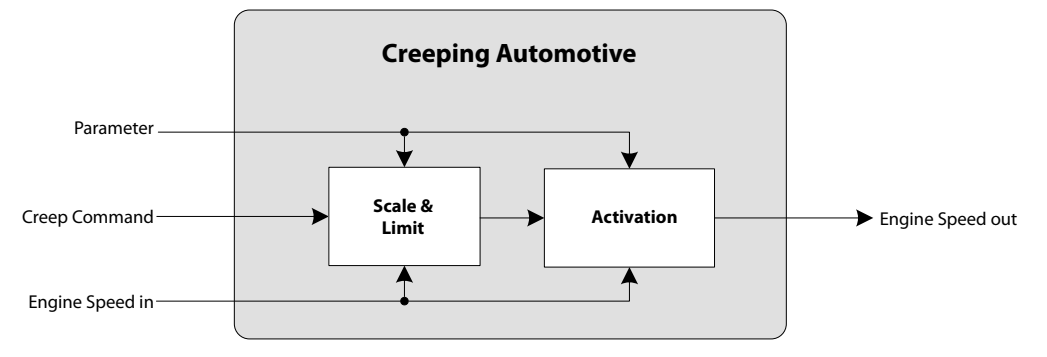

# Danfoss

# <span id="page-6-0"></span>**Basic Functions**

#### **Creeping**

Creeping is a function to scale (reduce) the Drive Command In proportionally.

With a Creeping Command = 100% the Drive Command in is equal to the Drive Command out. A Creeping Command = 0% will reduce the Drive Command out to 0%. This function requires a creeping pedal or potentiometer being installed on the machine. The creeping signal needs to be prepared as a percentage value (for instance, by using Pedal function block).

The following diagram illustrates in a simplified way how the function block works.

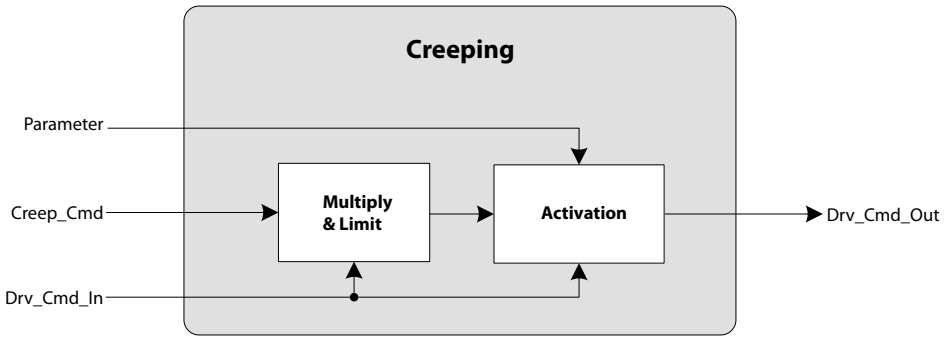

#### **Drive Modifier Basic**

Drive Modifier Basic is a function that modifies an Input Drive Command with a 6-point profile. A percentage factor is used to modify the output of the profile. If a stop request is received, the Output Drive Command is pulled to zero. The final output is time-ramped at a rate settable by time rate parameters.

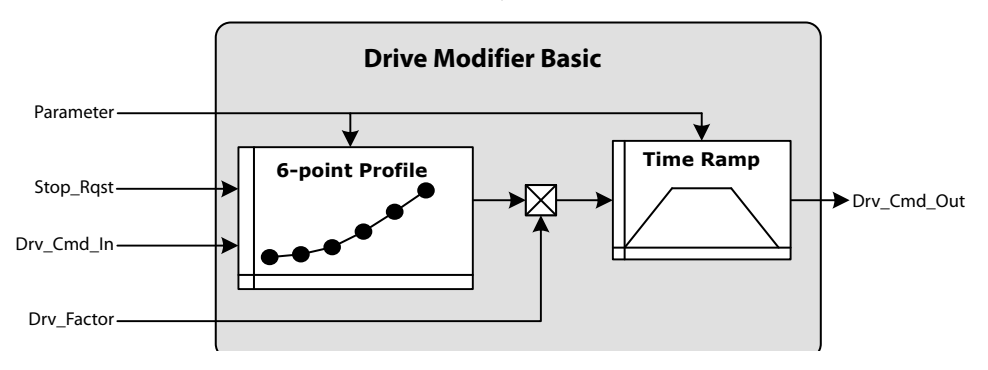

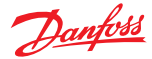

#### <span id="page-7-0"></span>**Drive State machine with FNR + Hold**

The Drive State Machine is a function between a FNR to choose the driving direction and the hydraulic power transmission for driving (pump + hydromotor). The Drive State Machine sets the Direction State based on the request given via Direction Request (FNR). The Start Protection can block the Direction Request e.g. if the engine rpm is too low.

The function Hold Direction can hold (store) the Direction Request if there is a reason not to change the driving direction e.g. vehicle speed is too fast for a safe direction change.

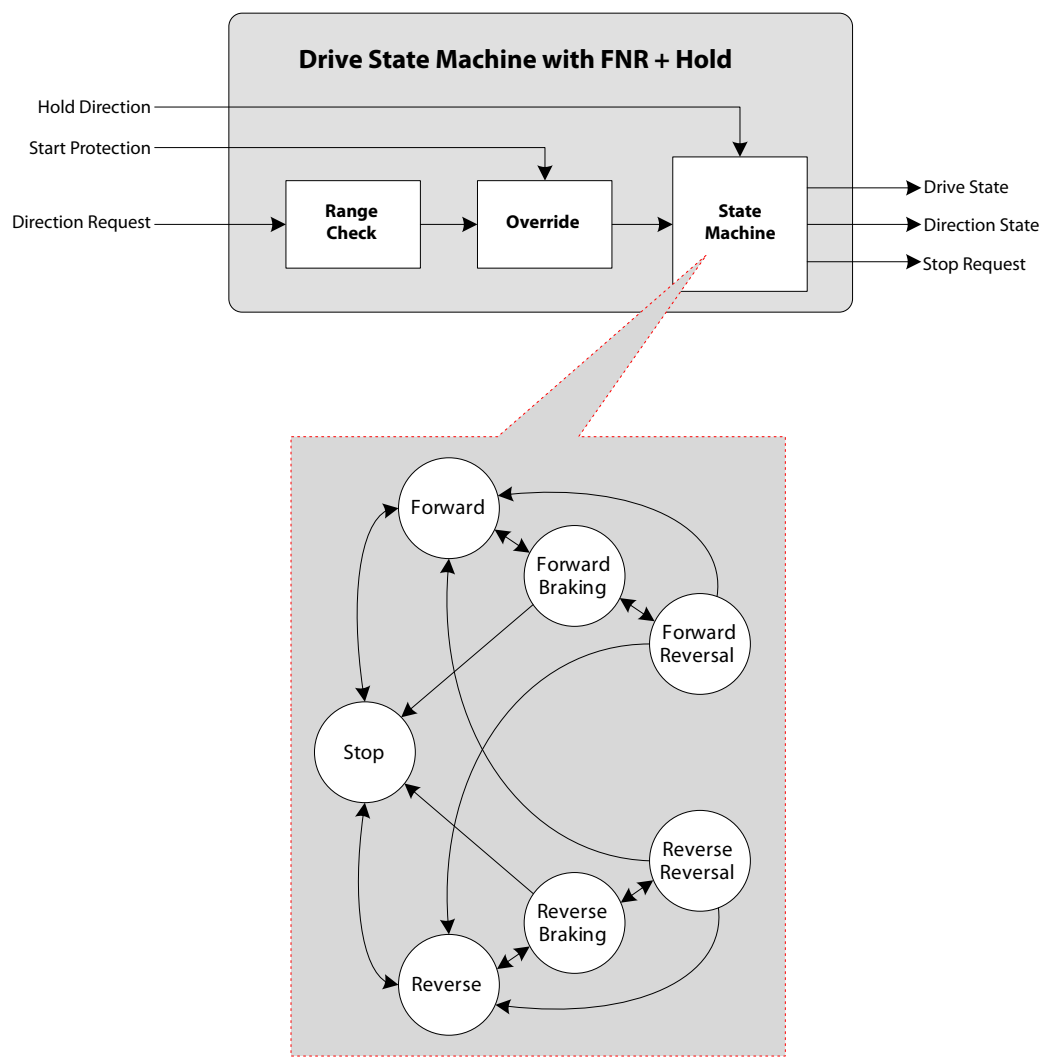

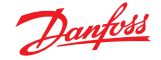

#### <span id="page-8-0"></span>**Engine Control (basic)**

The Engine Control Basic is a function that converts a Drive Command into an Engine Speed Command and passes the output command through a time ramp. This requires an interface to the diesel engine such as a CAN bus or throttle actuator.

The following diagram illustrates in a simplified way how the function block works.

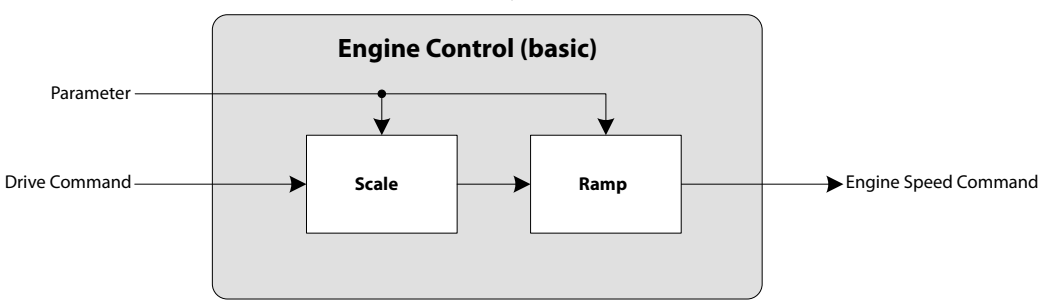

#### **Engine Control with Temperature Limitation**

This function converts a Drive Command into an Engine Speed command and passes the output command through a time ramp. If the measured Temperature is below a threshold value the engine speed command will be limited to a parameter value and the output Limited will indicate that the engine speed limitation is active. This function block shall be used for generating an engine speed setpoint. This requires an interface to the diesel engine such as a CAN bus or throttle actuator.

The following diagram illustrates in a simplified way how the function block works.

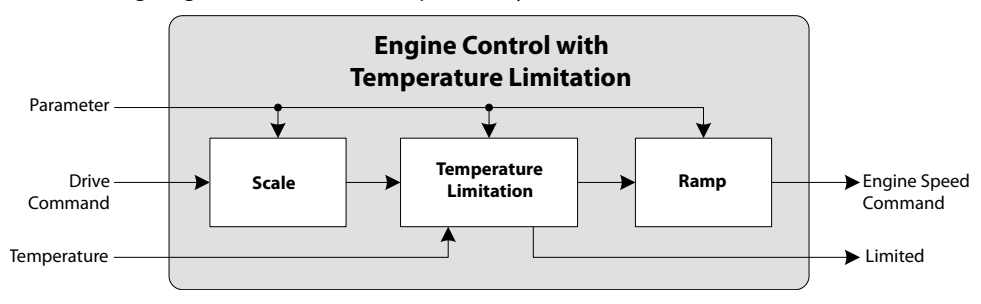

#### **FNR 2 Switch**

The FNR switch for 2 pushbuttons function block generates a Driving Direction request (Forward, Neutral or Reverse) based on Forward Switch and Reverse Switch. If Forward Switch is active exclusively, the Direction Request will be Forward. If Reverse Switch is active exclusively, the Direction Request will be Reverse. If no switch is active, the Direction Request will be Neutral. If both switches are active for more than Error Delay Time, a fault will be declared and the Driving Direction request output is forced to Neutral.

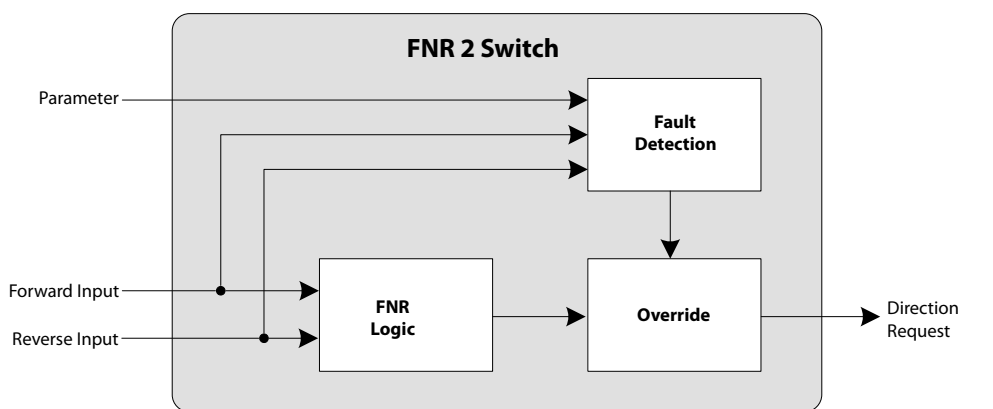

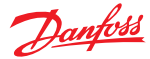

### <span id="page-9-0"></span>**FNR 3 Pushbuttons**

The FNR switch for 3 pushbuttons function block generates a Driving Direction request (Forward, Neutral or Reverse) based on Forward Pushbutton, Reverse Pushbutton and Neutral Pushbutton. If Forward Pushbutton is active exclusively, the Direction Request will be Forward. If Reverse Pushbutton is active exclusively, the Direction Request will be Reverse. If Neutral Pushbutton is active exclusively, the Direction Request will be Neutral. If no Pushbutton is active the last Direction Request will be kept. If more than one pushbutton is active at the same time for more than Error Delay Time, a fault will be declared and the Driving Direction request output is forced to Neutral.

The following diagram illustrates in a simplified way how the function block works.

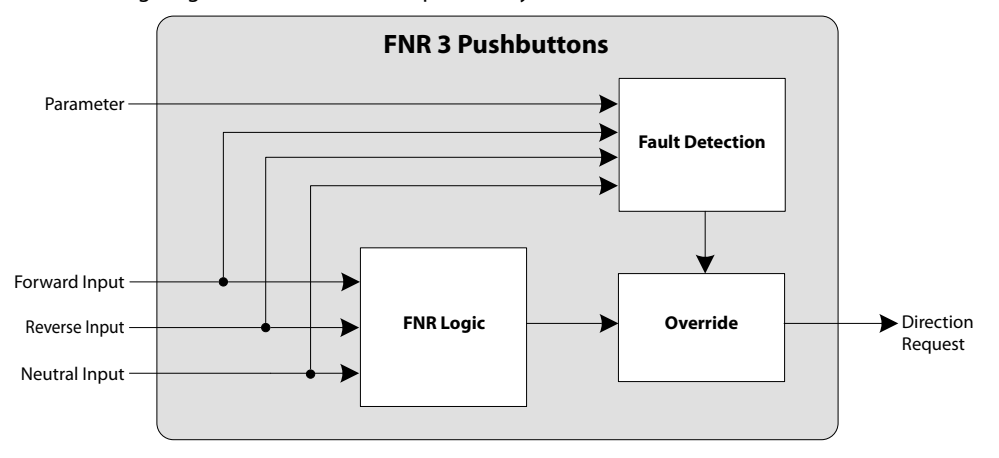

#### **FNR 3 Switch**

The FNR switch for 3 state switch function block generates a Driving Direction request (Forward, Neutral or Reverse) based on three input signals. The signal must be held (continuously). If Forward Switch is active exclusively, the Direction Request will be Forward. If Reverse Switch is active exclusively, the Direction Request will be Reverse. If Neutral Switch is active exclusively, the Direction Request will be Neutral. If none or more than one switch is active for more than Error Delay Time, a fault will be declared and the Driving Direction request output is forced to Neutral.

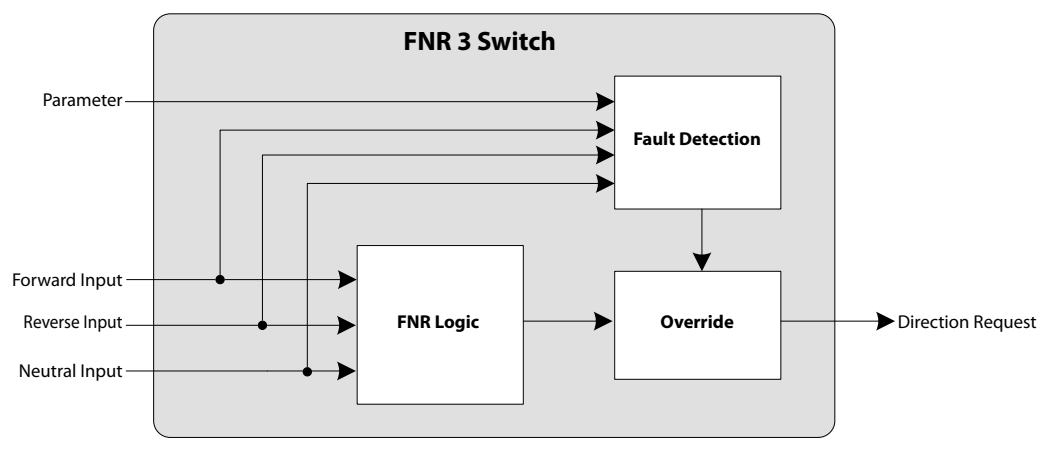

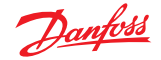

#### <span id="page-10-0"></span>**FNR 3 pin (LED) Output**

This FNR LED Output block derives three output signals Forward, Reverse and Neutral from the input Driving Direction. It can be used to control direction indication lamps.

The following diagram illustrates in a simplified way how the function block works.

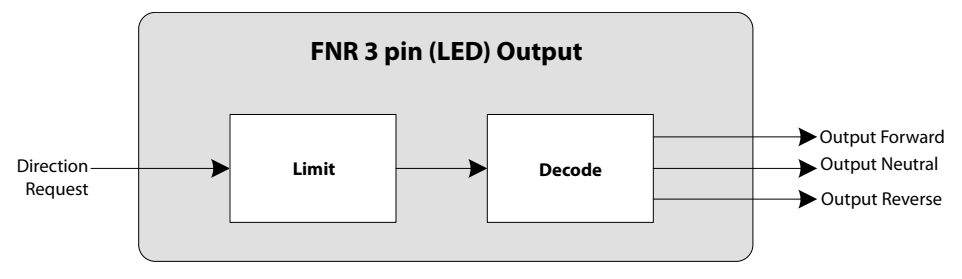

#### **Hydrostatic Core Basic**

This function block takes an input Drive Command and converts it into a Hydrostatic Command. It allows implementing different drive concepts for pump and motor such as Automotive Control and Non-Automotive Control. The Drive Command can be from various signals. For Automotive Control the drive command will be the engine speed. For implementing a Non-Automotive Control the drive command can be a pedal position or a hydrostatic ratio command. There's no specific hardware for this function block required. It is recommended that the engine goes to Low Idle instead of High Idle in case of an error (such as, a lost connection).

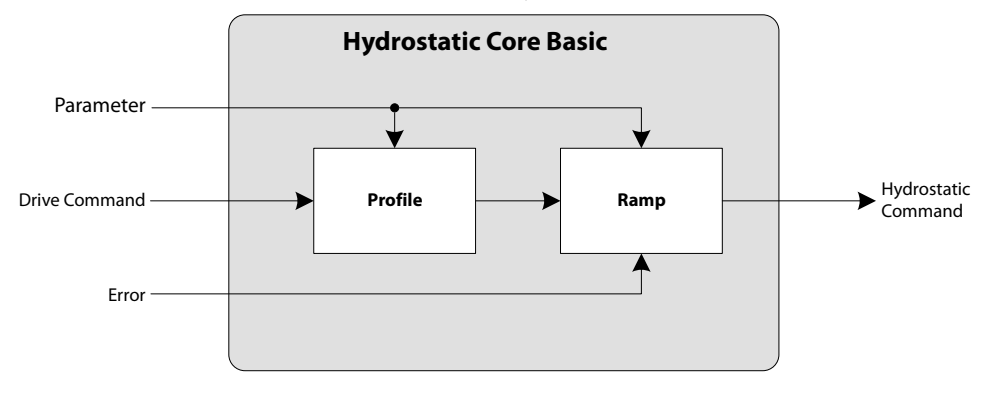

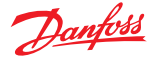

#### <span id="page-11-0"></span>**Hydrostatic Core Drive State**

This function block takes an input Drive Command and converts it into a Hydrostatic Command. It allows implementing different drive concepts for pump and motor such as Automotive Control and Non-Automotive Control. The drive command can be from various signals. For Automotive Control the drive command will be the engine speed. For implementing a Non-Automotive Control the drive command can be a pedal position or a hydrostatic ratio command.

Different sets of parameters are used for internal profile and time ramp depending on the actual drive state. The input drive command is automatically forced to zero when the Drive State is at Braking, Reversal, Stop, Parking or an undefined state. So only when drive state is Forward or Reverse the drive command will be forwarded to the corresponding profile. There's no specific hardware for this function block required. It is recommended that the engine goes to Low Idle instead of High Idle in case of an error (e.g. lost connection).

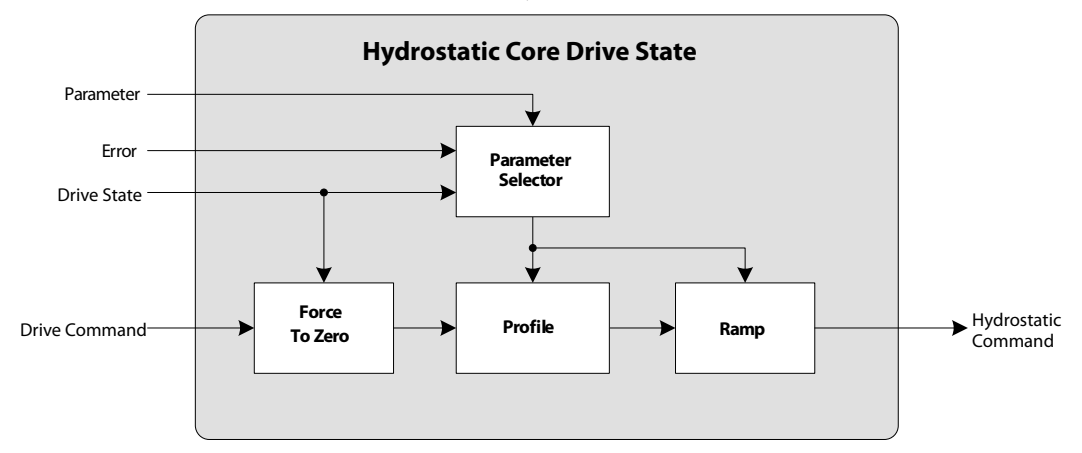

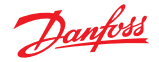

#### <span id="page-12-0"></span>**Hydrostatic Core (jump)**

This function block is intended to be used for controlling NFPE pumps.

This function block takes an input Drive Command and converts it into a hydrostatic command. It allows implementing different drive concepts for pumps such as Automotive Control and Non-Automotive Control. The drive command can be from various signals. For Automotive Control the drive command will be the engine speed. For implementing a Non-Automotive Control the drive command can be a pedal position or a hydrostatic ratio command.

Different sets of parameters are used for internal profile and time ramp depending on the actual drive state. The input Drive Command is automatically forced to zero when the Drive State is at Braking, Reversal, Stop, Parking or an undefined state. Only when drive state is Forward or Reverse the Drive Command will be forwarded to the corresponding profile.

In this kind of hydrostatic core function block it is possible to perform a jump of the hydrostatic command. The jump feature is useful when implementing an Automotive Control using a NFPE pump. Typically the current controlling a NFPE pump is overdriven to ensure that the pump is at maximum displacement. When triggering a Reversal, Braking or Stop state the pump current will ramp down, but without any vehicle deceleration as long as the pump current is above a machine specific threshold. The jump feature allows skipping this current range by jumping directly to this threshold. There's no specific hardware for this function block required. It is recommended that the engine goes to Low Idle instead of High Idle in case of an error (e.g. lost connection).

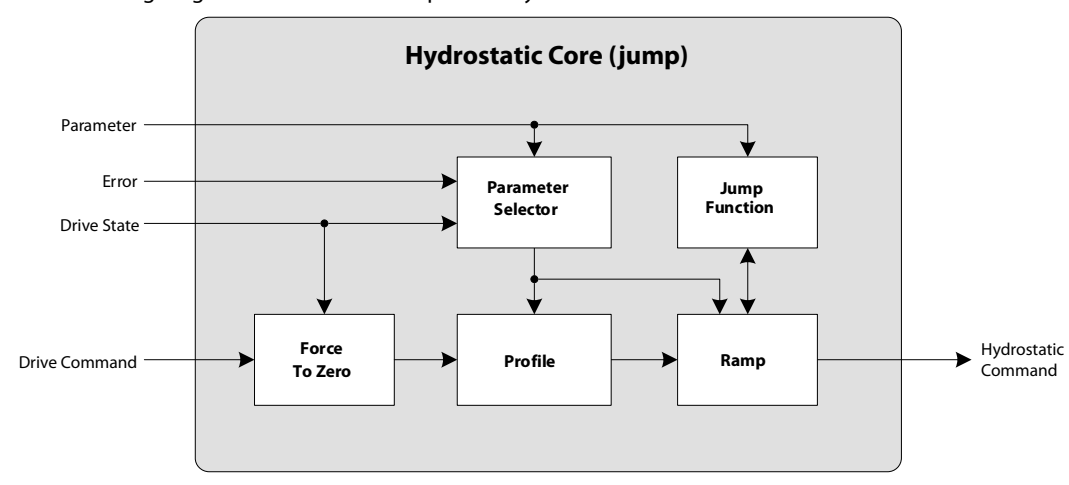

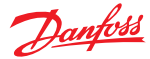

#### <span id="page-13-0"></span>**Inching Function**

The Inching signal reduces the drive command. A 0% Inch Signal leaves the drive command unchanged (Drive Command in = Drive Command out). A 100% Inch signal reduces the Drive Command out to 0. The Inch Command can be profiled by an 8 point profile.

The following diagram illustrates in a simplified way how the function block works.

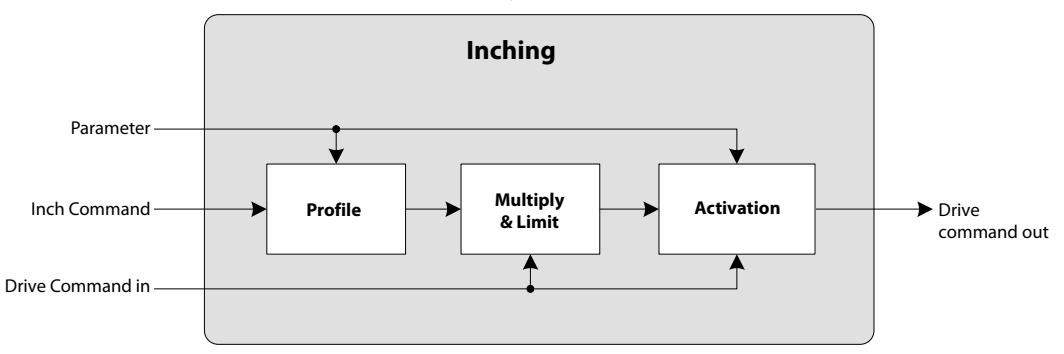

#### **Mode Transition Control**

The Mode Transition Control function block checks whether a requested mode change can be performed or not. For each possible mode change, one parameter is available to select which of 15 Mode Interlock condition inputs must be checked. Mode Interlock condition inputs must be 0 (False) for a mode change. The Mode Interlock mandatory input will block any mode change as long as it is 1 (True), this mode change is not de-selectable.

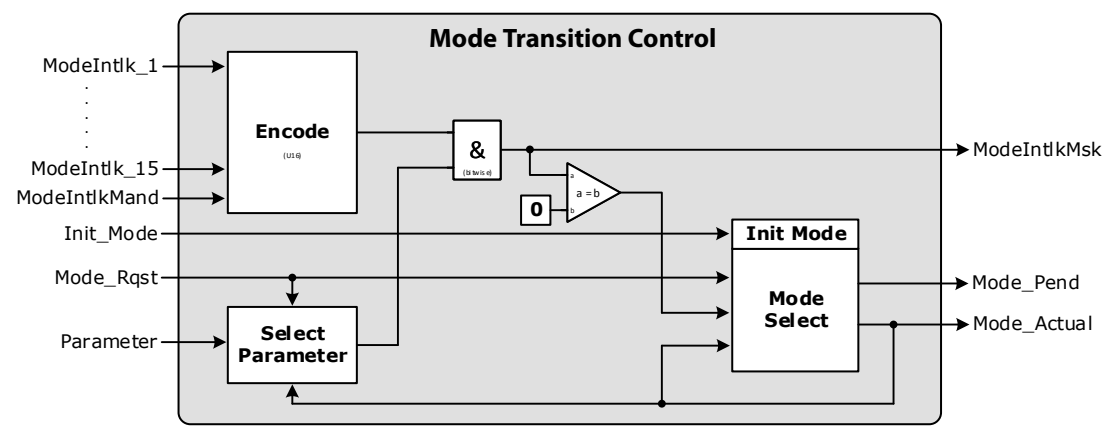

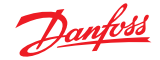

# <span id="page-14-0"></span>**Pedal**

The Pedal function block converts a voltage signal from a pedal into a percentage output. This percentage output is based on the signal characteristics of the sensor. A built-in calibration routine can capture the electric signal at each end of the sensors range. This function block scales its output between 0% and 100%.

The following diagram illustrates in a simplified way how the function block works.

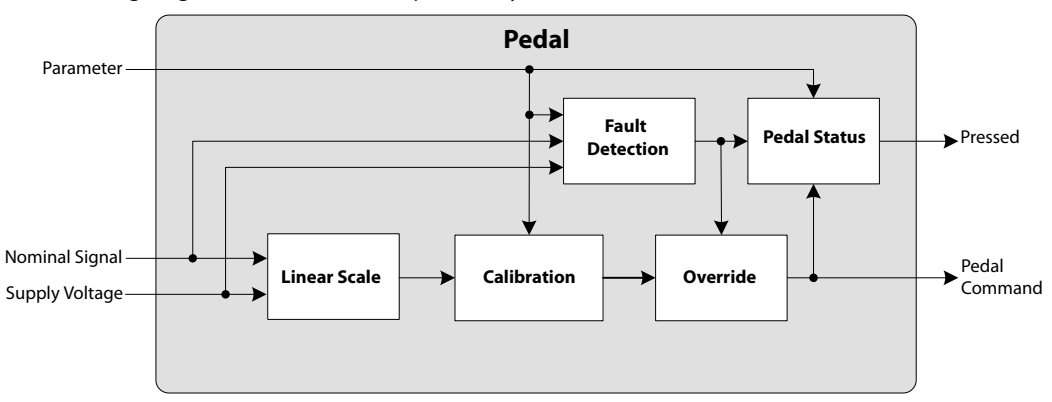

#### **Redundant Pedal**

The Redundant Pedal function block converts a voltage signal from a pedal into a percentage output. This percentage output is based on the signal characteristics of the sensor. A built-in calibration routine can capture the electric signal at each end of the sensor's range. This function block scales its output between 0% and 100%. It also uses a redundant pedal signal input to monitor if the nominal signal works well.

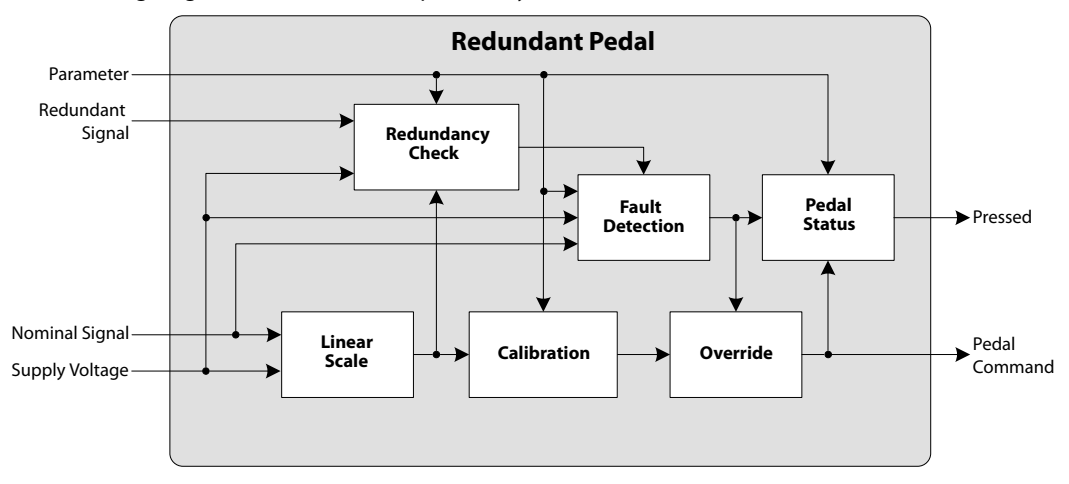

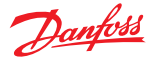

# <span id="page-15-0"></span>**Rocker Pedal**

A Rocker Pedal is quite similar to an analog joystick with spring controlled center position. In the center position the pedal voltage is at about 50% of supply voltage. In the max forward position, the pedal voltage is at about 90% of supply voltage. In the max reverse position, the pedal voltage is at about 10% of supply voltage.

The Rocker Pedal block converts a raw signal from the Rocker Pedal sensor into a percentage output. This percentage output is based on the signal characteristics of the sensor. A built-in calibration routine can capture the electrical signal at each end of the sensor's range and at the center position. The block scales its output between 0% and +100%. Additionally, the block outputs a direction request signal, like a FNR (Forward, Neutral, Reverse), based on the pedal voltage signal. The block also uses a redundant pedal signal to monitor if the nominal signal works well.

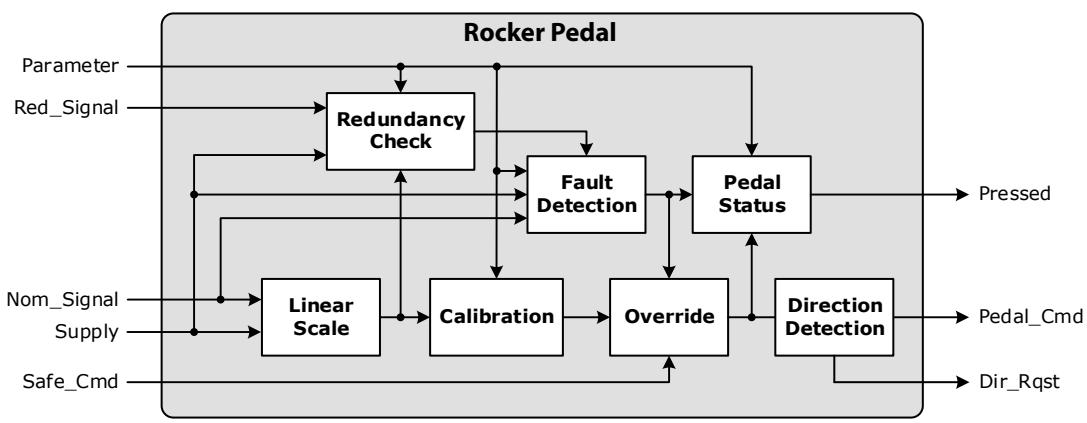

### **Vehicle Speed**

The Vehicle Speed function block takes an input of Hydro Motor Speed and outputs the Vehicle Speed per physical dimensions (wheel circumference, axle ratio and gearbox ratio).

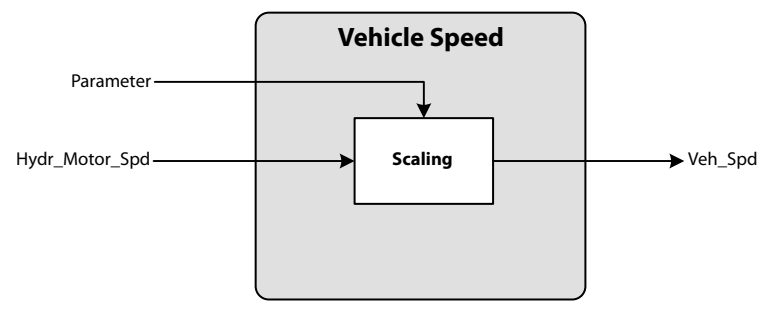

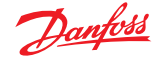

#### <span id="page-16-0"></span>**Antistall**

The Antistall detects engine stalling conditions and generates an appropriate signal to manage power use by vehicle functions so the engine can recover without stalling while keeping machines functions operational at a reduced capacity.

Dependent on the setting of the parameter Detect Mode the Antistall function is based on one of two strategies:

- Speed Drop Error calculation
- Engine Load Error calculation

The error signal is used as a loop back signal of the PI controller. The resulting Antistall Adjust signal can be utilized by Command Modifier block.

The following diagram illustrates in a simplified way how the function block works.

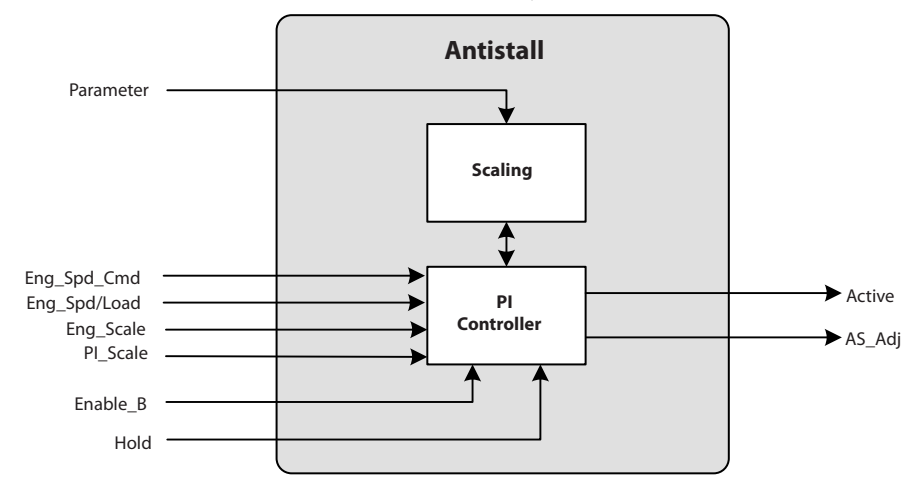

#### **ASC 4Motor Ackermann**

The Anti Spin Control (ASC) function for vehicles with Ackermann steering geometry and up to 4 hydraulic motors is the function that provides the possibility to eliminate slipping or blocking of wheels by operating on ground with weak friction conditions, such as snow, rain, frozen mud, etc.

The vehicle steering must be designed with the Ackermann steering geometry that determines the unique common Machine Turn Point (MTP) for all wheels. The ASC Ackermann 4M block calculates permanently MTP based on signals from steering angle sensors installed on wheels (up to 4 sensors).

The following steering types are covered by the function of the block:

- Front axle is steerable, rear axle is non-steerable, such as harvester
- Front axle is non-steerable, rear axle is steerable, such as fork lifter
- Front and rear axle are steerable, such as sprayer
- Front and rear axle are non-steerable, such as railway vehicle

For non-steerable axles, no angle sensors are needed. A steerable axle must have at least one angle sensor.

For determination of the propel state the pressure difference between Port A and B of the hydraulic pump is needed, so pressure sensors must be installed.

After the MTP is successfully determined, four Wheel Turn Radiuses (WTR) associated with each wheel of the vehicle will be calculated. The block determines slipping or blocking condition based on the following information:

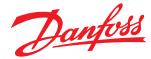

- Wheel Turn Radius (WTR)
- Actual linear wheel speed
- Vehicle drive state
- Pressure difference at the hydraulic pump

Determination of slipping or blocking condition can be allowed or prohibited during operation via Enable flag associated with the appropriated wheel.

The motor displacement associated with the wheel, under slipping or blocking conditions, will be adjusted.

If a slipping condition is detected, the ASC block will calculate and reduce the pump displacement accordingly.

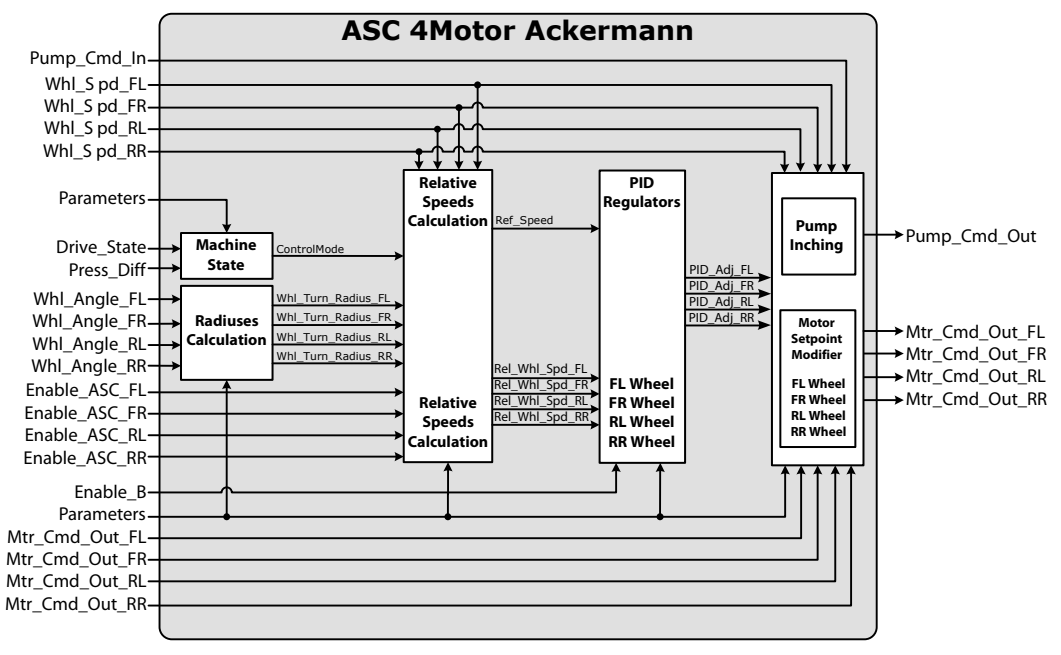

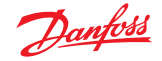

### <span id="page-18-0"></span>**Command Modifier**

The Command Modifier function block is used to modify a command signal by adding adjust value. This could be a different control functions (e.g. Motor Overspeed Protection, Engine Overspeed Protection, Speed Limiter, Antistall, etc.).

Furthermore the Command Modifier function block calculates a hold signal for each of the control functions. The hold signals allow to hold the adjust value of a control function with a lower priority at its momentary value if another control function with a higher priority becomes active (adjust value no longer zero).

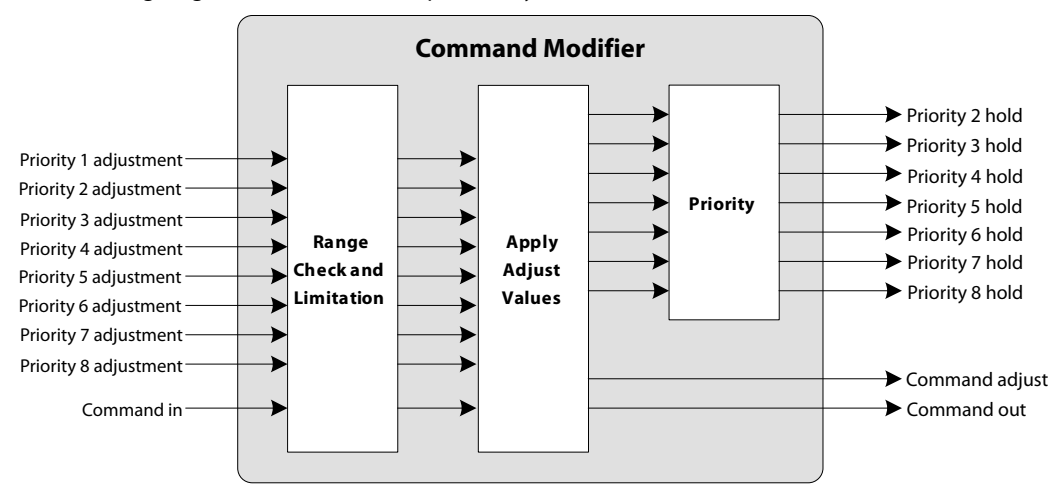

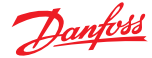

#### <span id="page-19-0"></span>**Command Modifier Multiply**

There may be more than one functions (such as, motor overspeed protection, engine overspeed protection, ePCOR, …) that need to modify a hydro motor command signal (in terms of displacement) by applying their adjust values to it. The control functions may have different priority. Therefore, the adjust value of a control function with a lower priority must be held at its momentary value if another control function with a higher priority becomes active (adjust value no longer zero). The Prio'n'\_Hold outputs (n=2..8) serve this purpose. The Command Modifier Multiply first converts the adjust values provided by up to eight control functions into adjust factors which are then applied sequentially onto a hydro motor command signal, beginning with the lowest priority adjust factor. The Prio'n' LimitMask outputs (n=1..8) indicate that by applying Prio'n'\_Adjust\_Factor the modified hydro motor command signal has reached the upper or the lower limit (can be used to avoid winding up of the corresponding control function).

The following diagram illustrates in a simplified way how the function block works.

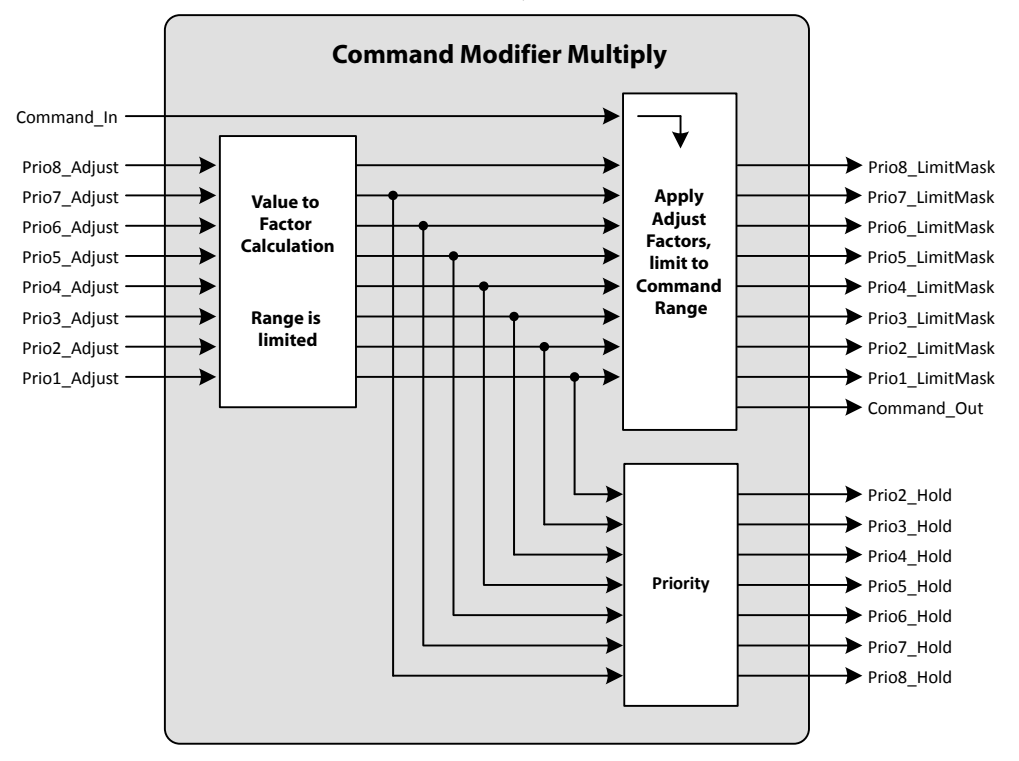

#### **Cruise Control (basic)**

The Cruise Control function stores (freeze) the Drive Command value (vehicle speed) when activated. The cruise operation can be deactivated and resumed.

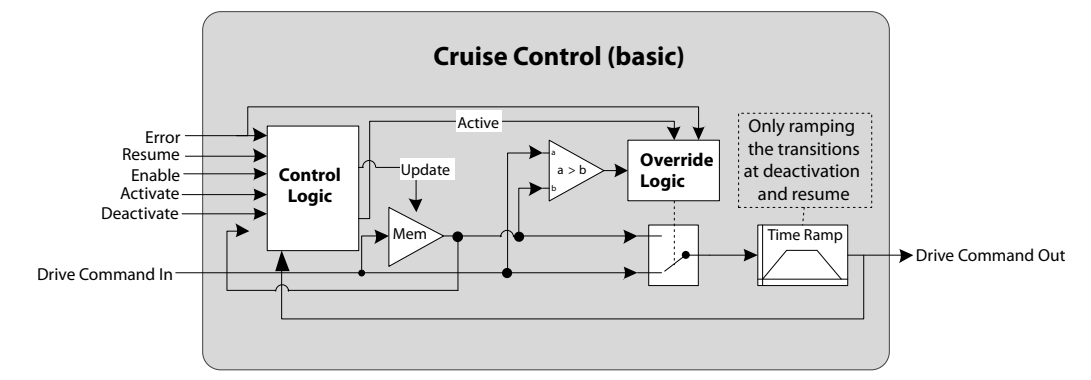

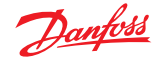

### <span id="page-20-0"></span>**Cruise Control with Jog Up / Down**

The Cruise Control function stores (freeze) the Drive Command value (vehicle speed) when activated. The cruise operation can be deactivated and resumed. The stored value can be increased or decreased in steps.

The following diagram illustrates in a simplified way how the function block works.

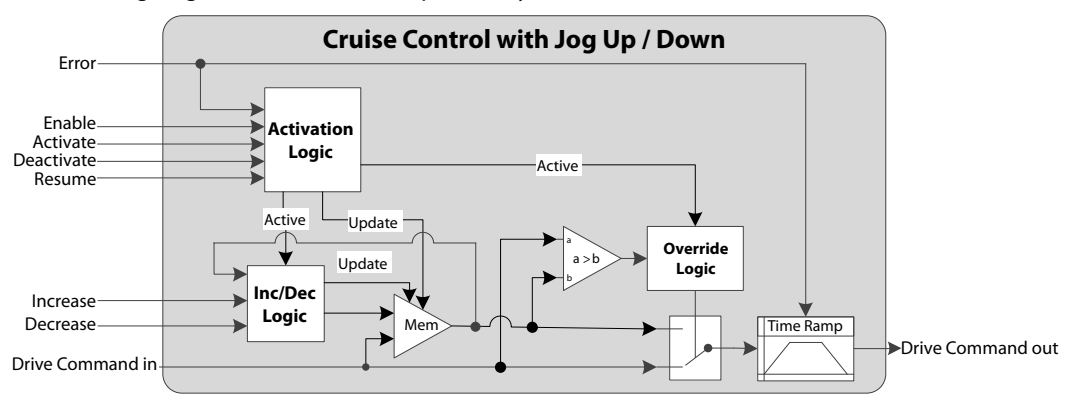

#### **Electronic Pressure Control Override ePCOR**

The Electronic Pressure Control OverRide (ePCOR) compares the actual Drive\_Pressure with the Pressure\_Limit. Based on this deviation the PI Controller calculates an ePCOR Adjust. This value is intended to be applied to the motor command for reducing the Drive\_Pressure.

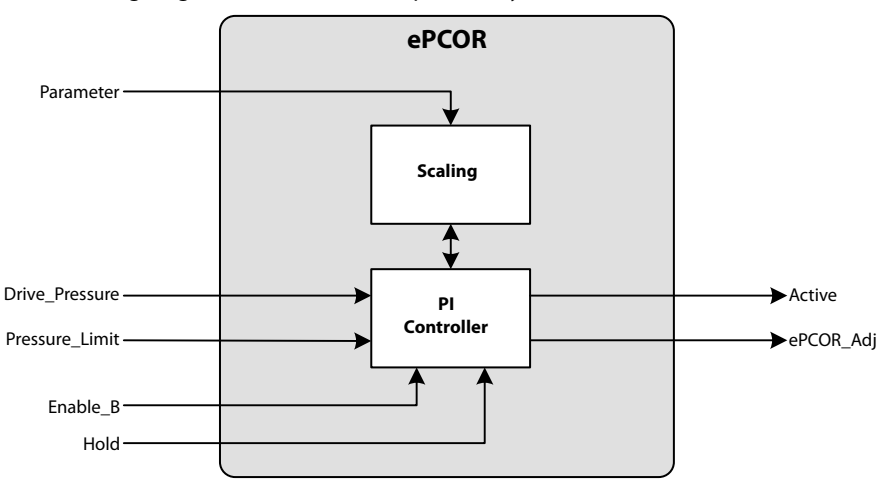

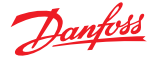

#### <span id="page-21-0"></span>**Electronic Pressure Limiter ePL**

The Electronic Pressure Limiter (ePL) function utilizes pressure sensors to monitor forward and reverse pressures. As they approach or exceed pressure limits, an adjustment value is calculated and is later applied to another command (such as, pump command). This adjustment reduces system pressure thus preventing overpressure situations without dissipating energy.

The following diagram illustrates in a simplified way how the function block works.

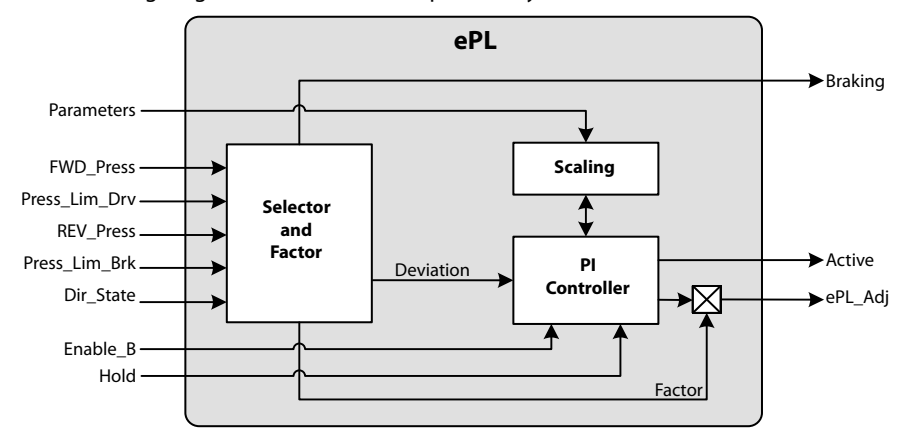

#### **Engine Control ECO**

An Engine Control (ECO) is used to drive the vehicle with reduced engine rpm at the maximum vehicle speed. The hydrostatic driveline needs to be oversized (faster) to be able to reduce the engine rpm.

The Drive Command (for instance, from the drive pedal) creates the Engine Speed Command. If the ECO is enabled but not active, then PI controller of the ECO function serves as a speed limiter. When a certain vehicle speed is reached and maintained for a defined time, the ECO will be activated and reduces the engine speed automatically. Then the PI controller works as a constant speed drive (CSD). The pump displacement must in turn be increased to keep the vehicle speed on the same level with a reduced engine speed.

If the vehicle slows down the ECO is automatically switched off (inactive) and the Drive Command (pedal) drops or the Drive State is changed.

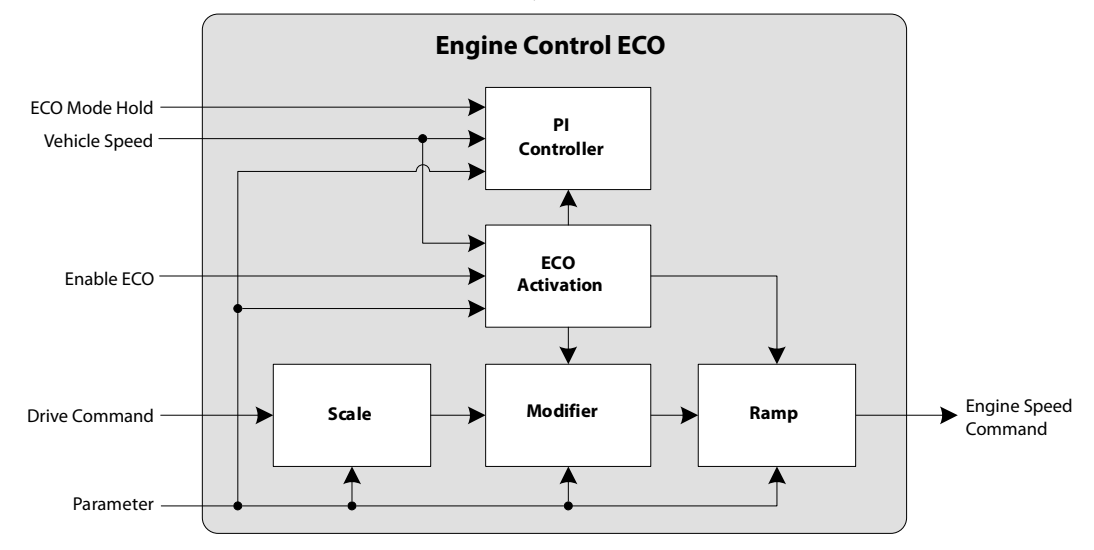

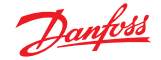

#### <span id="page-22-0"></span>**Engine Overspeed EOS**

The Engine Overspeed (EOS) is a function which provides engine protection by changing the setpoint of the Pump, Motor1 or Motor2. The block compares the Actual Engine speed with the maximum speed and calculates the Engine overspeed adjust value to modify the setpoint of the Pump, Motor1 or Motor2. The block is intended to be used exclusively for the Pump, Motor1 or Motor2 for better performance.

The following diagram illustrates in a simplified way how the function block works.

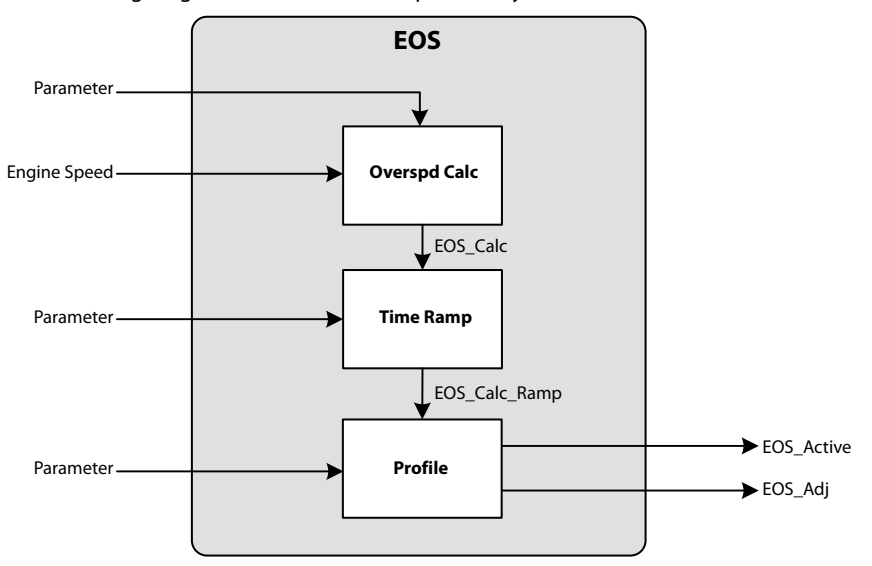

#### **Hydromotor Overspeed Protection**

The function block compares the actual hydro motor speed with the parameter value for maximum allowed speed. If actual speed is below maximum speed the hydro motor Overspeed Adjust will be zero. If actual speed is above maximum speed the function calculates a negative overspeed adjust value. This value is later applied to another command, (such as pump or hydro motor command depending on the used components) to reduce the hydro motor speed.

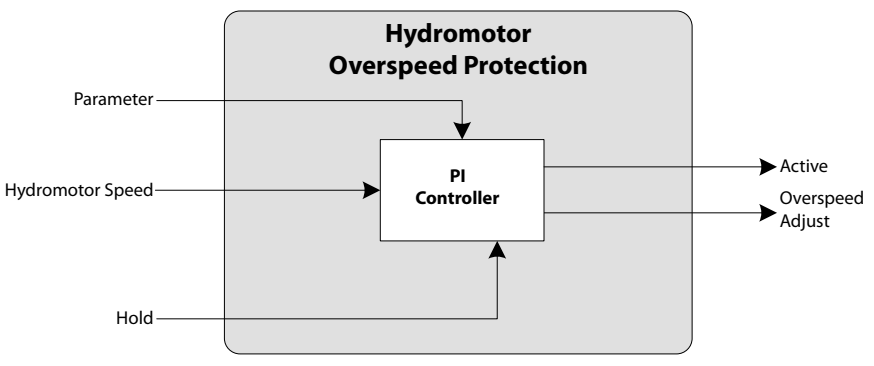

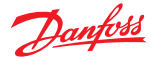

#### <span id="page-23-0"></span>**Max Hydromotor Torque Control**

The Max Hydromotor Torque block will command the Hydromotor to max displacement until a defined vehicle speed is reached. This will provide the max torque/tractive force when starting from stop. The Hydromotor command for the drive profile will be overwritten as long as the function is active.

The following diagram illustrates in a simplified way how the function block works.

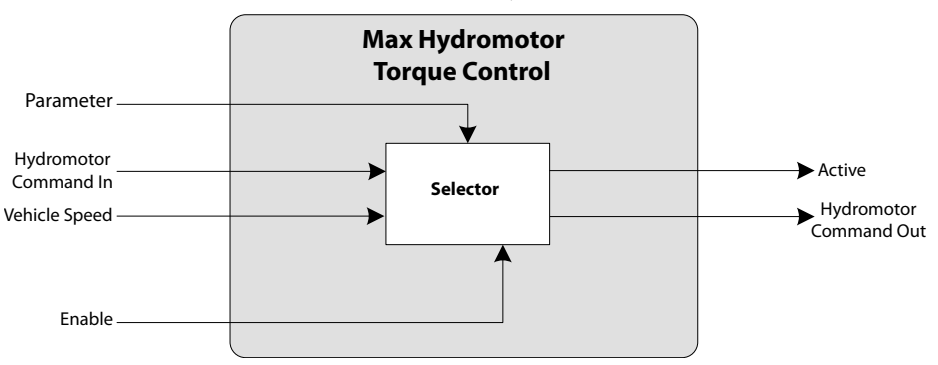

#### **Stop to Shift**

The Stop to Shift function block prevents gear shifting if vehicle speed is too high. It holds the last gear command at the output as long as the vehicle speed is above the parameter Allow Shift Speed. If the vehicle speed is below the parameter value and Enable input is true then the requested gear command is forwarded.

When starting the microcontroller the gear command at the output is set to a default value, defined by parameter.

This function requires a gearbox which can only shift in standstill.

A fault of the PPU used for measuring the vehicle speed can cause shifting at too high speeds. If the PPU has a fault detection then this could be used to suppress the shifting.

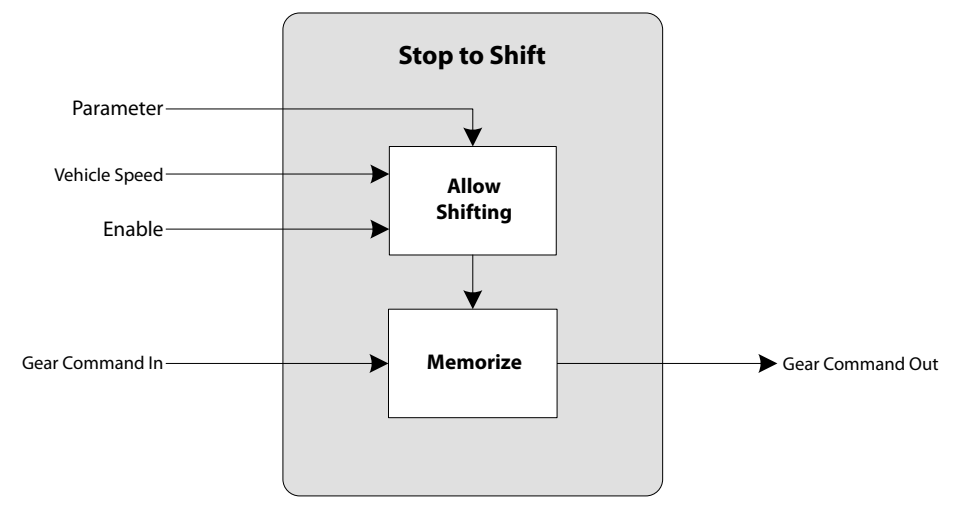

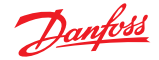

# <span id="page-24-0"></span>**Stop to Shift Driver**

The Stop to Shift Driver gets a gear command and tries to engage the requested gear. If engaging does not succeed, then assisting functions (Nudge, Toggle) can be executed. Nudging works on pump valves and toggling works on gearbox valves.

The following diagram illustrates in a simplified way how the function block works.

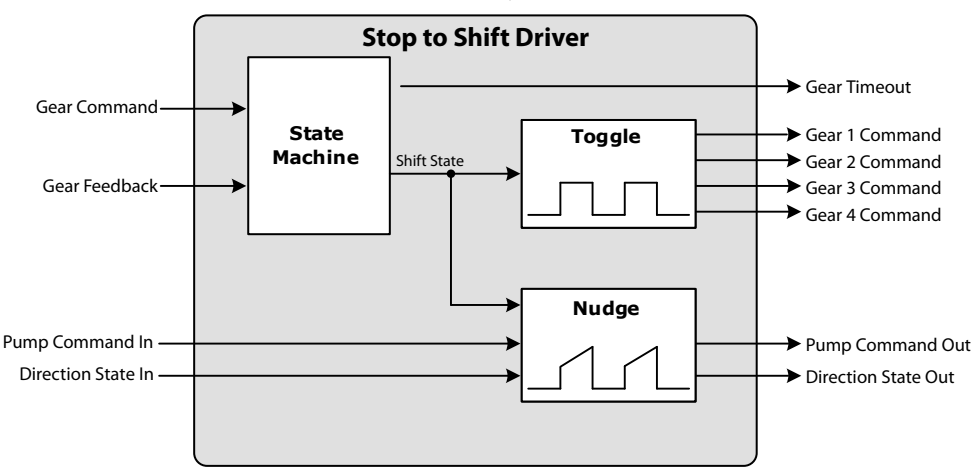

#### **Temperature Derate**

The Temperature Derate block modifies an input command by multiplying it by a percentage temperature factor. This factor is derived from a temperature input feeding into a 6-point profile. A Time Ramp is used directly on the profile output to smoothen the result of any steep-sloped profiles. If the function becomes inactive, the input command is passed straight through by multiplying by 100%. The purpose of this function is to protect your system when it is too hot or too cold.

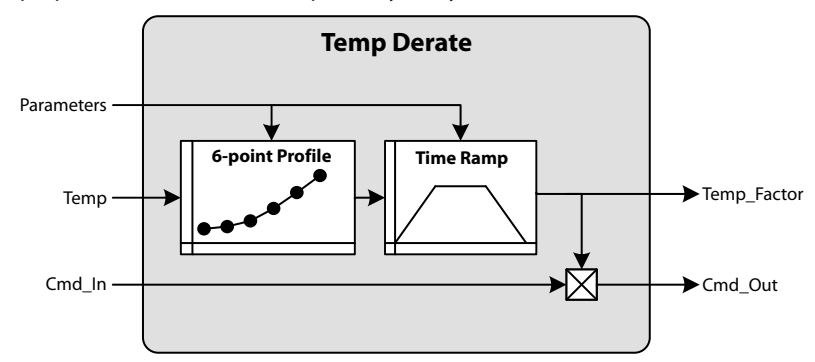

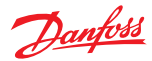

# <span id="page-25-0"></span>**Vehicle Speed Limitation**

The Vehicle Speed Limitation compares actual Vehicle Speed with Max Vehicle Speed in Forward and Reverse direction. Depending on the selected driving direction one of the limits is used. If the Limit is reached a correction signal (Speed Limit adjust) is modified. This value is intended to limit the vehicle speed by applying it to another command (e.g. drive command).

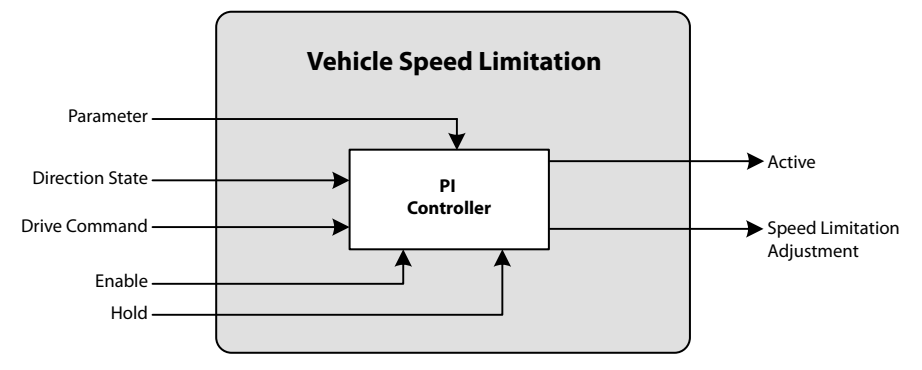

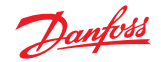

# <span id="page-26-0"></span>**Service Tool and Documentation**

#### **Braking Function Example**

Braking function purpose is described in *[Braking](#page-5-0)* on page 6, with a simplified diagram of how the function block works. The following screen is an overview of adjusting the Braking function.

Specific start-up procedure is not needed for this function.

#### *Adjusting the Braking function*

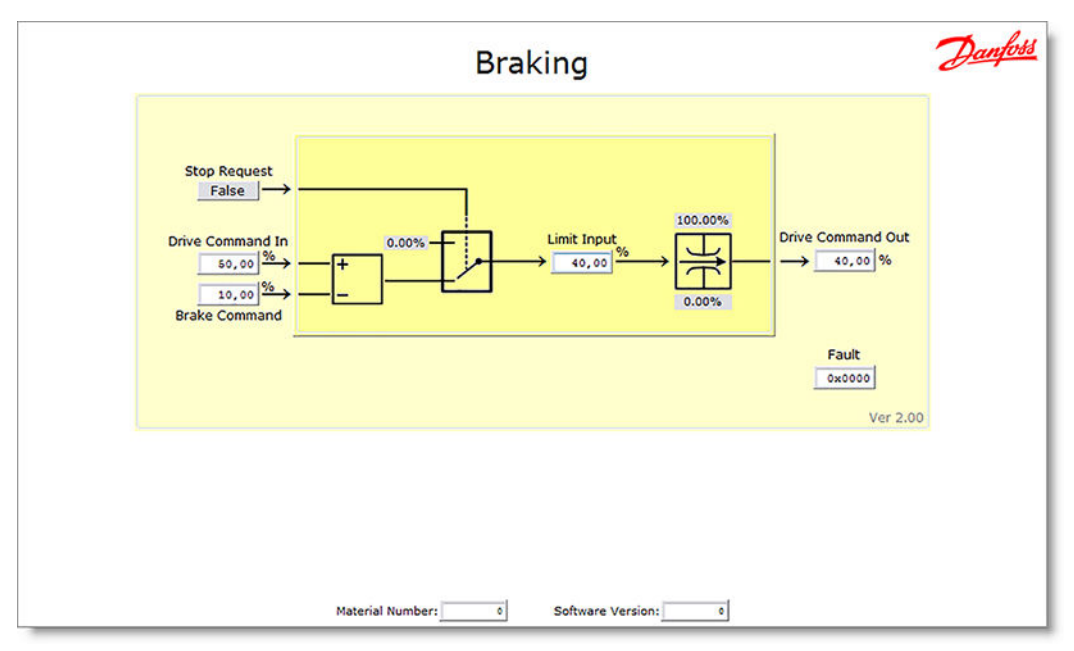

The Braking function can reduce the drive setpoint down to zero if a Stop Request is set by another function.

*Braking commands*

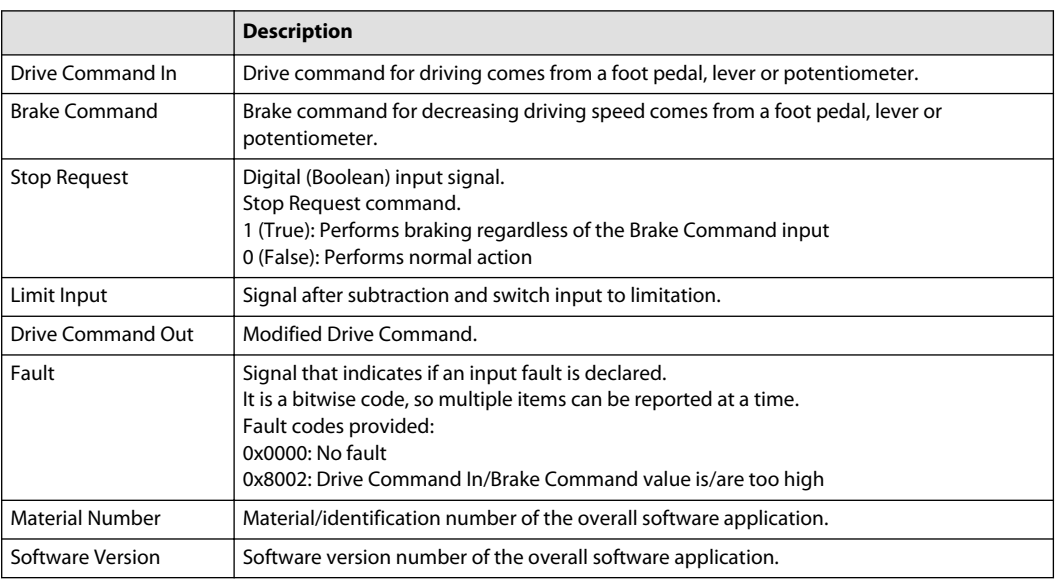

#### **Fault Analysis**

If Drive Command In or Brake Command is greater than 100.00% then Fault displays 0x8002 and Drive Command In or Brake Command is clamped to 100.00%.

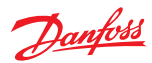

# <span id="page-27-0"></span>**System Builder Sales Tool**

The PAL System Builder Sales Tool is like a card game to support the visualization of propel software solutions with PAL function blocks during the design phase of the propel software development process. *PAL deck of cards*

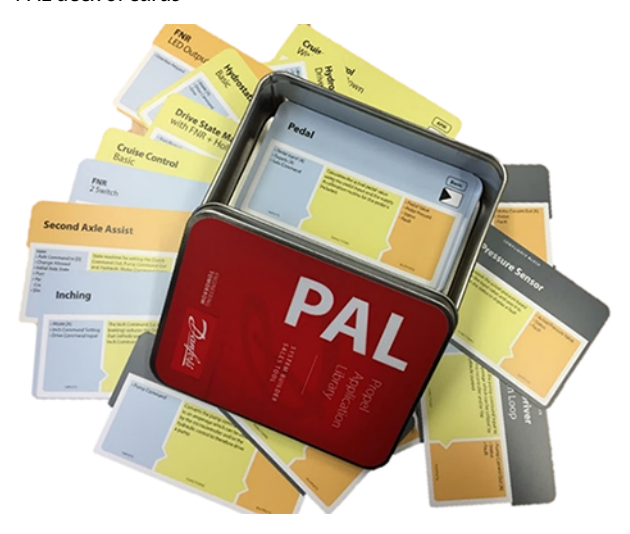

PAL System Builder Sales Tool is a deck of 60 cards plus 1 instruction card:

- 37 software function blocks of the PAL Basic and PAL APM library package
- 12 blank cards for customized functions (4 of each color)
- 11 compliance block cards (4 motor driver, 4 pump driver, speed and pressure sensors)

*Design phase of the propel software development process*

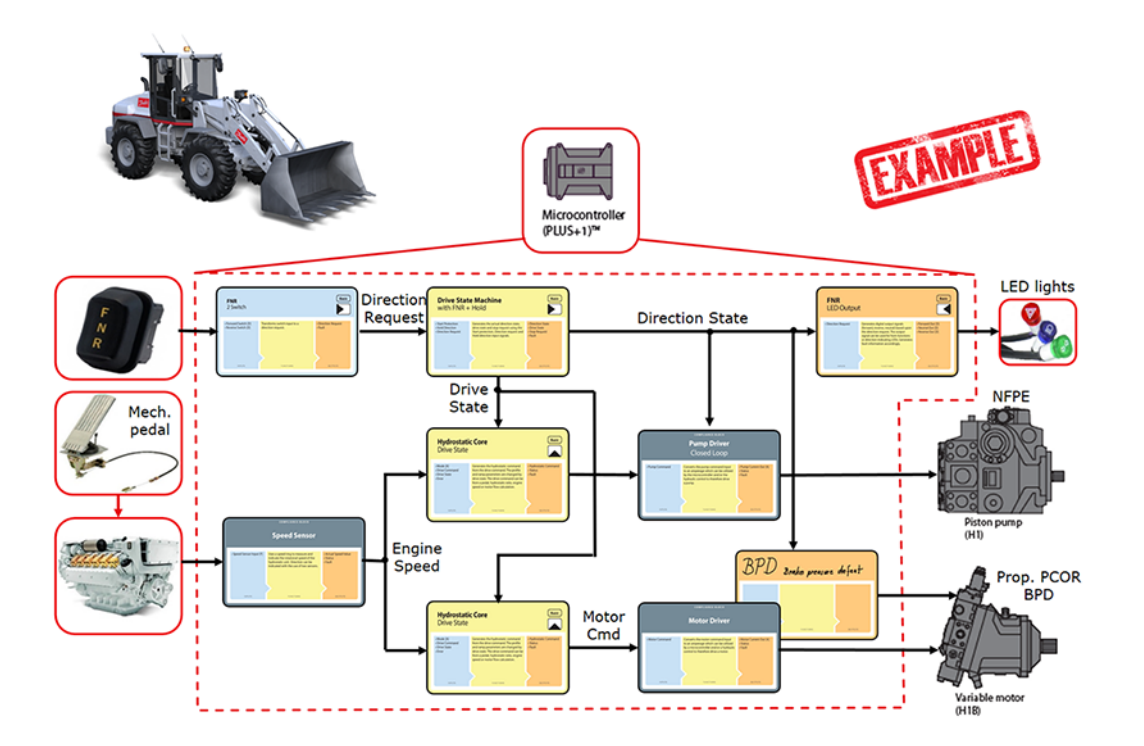

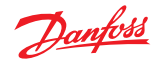

# <span id="page-28-0"></span>**System Builder Sales Tool**

# **PAL Function Blocks Deck of Cards**

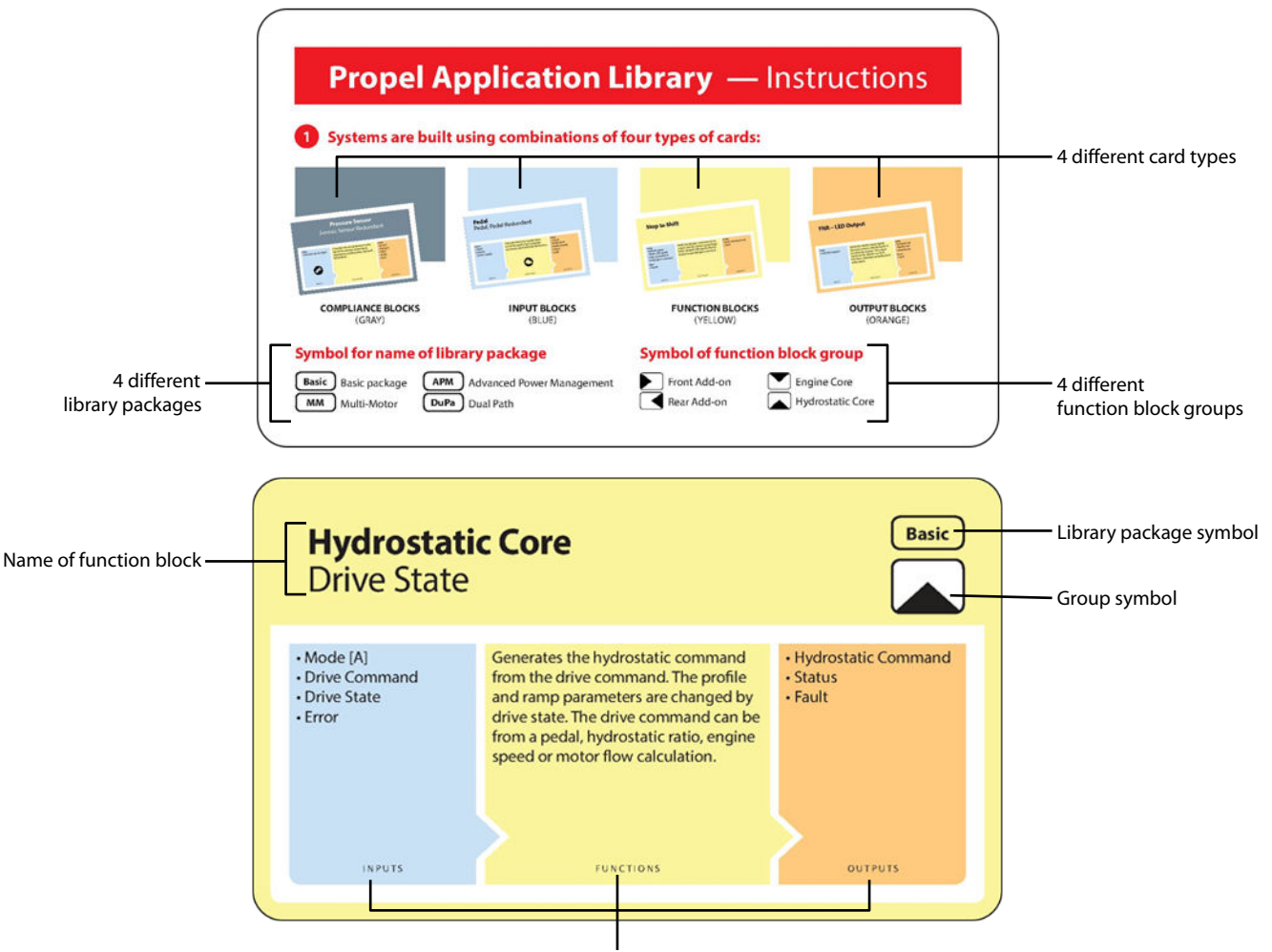

Inputs, Functions, Outputs of the function block

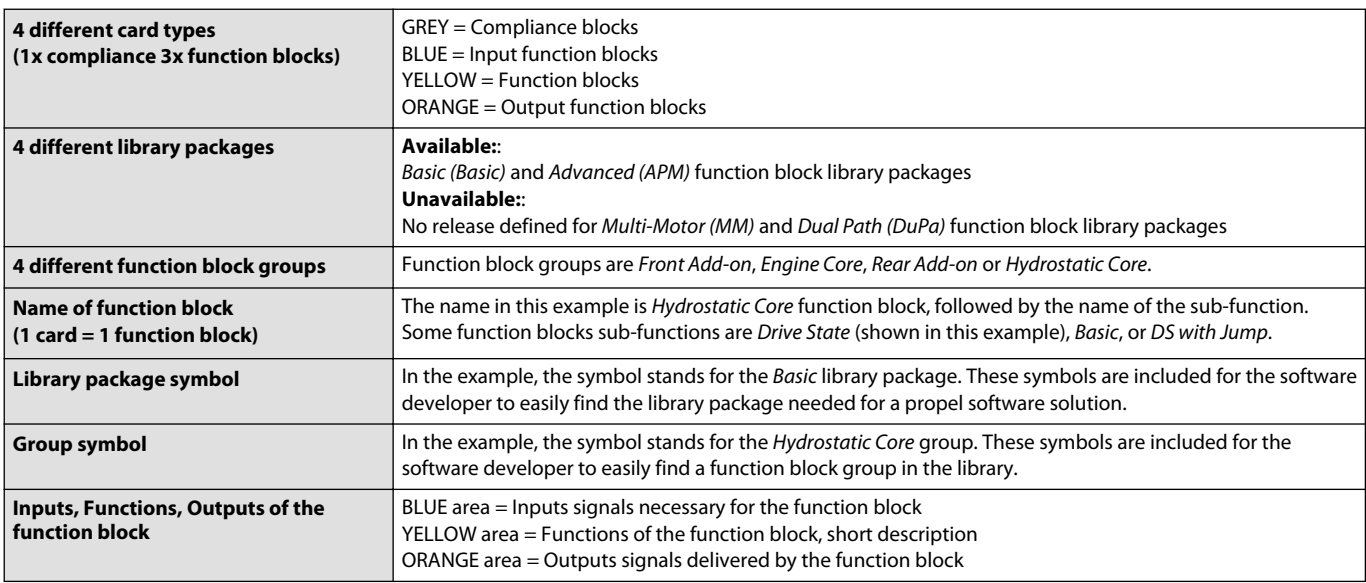

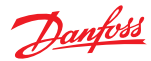

# <span id="page-29-0"></span>**System Builder Sales Tool**

### **PAL Function Blocks Card Game**

Using a white sheet of paper or white board is the best way to layout function block cards.

It makes sense to start with motor, pump or sensor, as well as the remaining sensors, such as FNR switch or braking lights with compliance function blocks within the controller, followed by the necessary PAL function blocks cards. Controller memory and connections to the PAL function blocks and compliance blocks are drawn lines. If a function block is not available in the deck of cards of the PAL System Builder Sales Tool, there are blank function block cards, that are for writing a specific name with a nonpermanent writing utensil, and can be added to the layout.

*Example on paper*

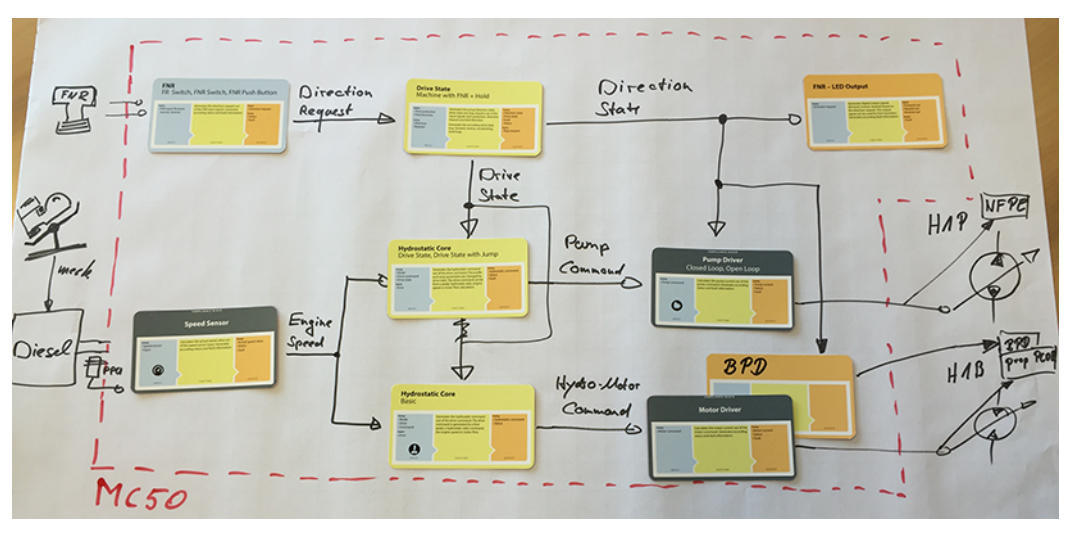

This very fast process supplies a visual of a software design to photograph. The next step of the software development starts in PLUS+1® GUIDE with PAL.

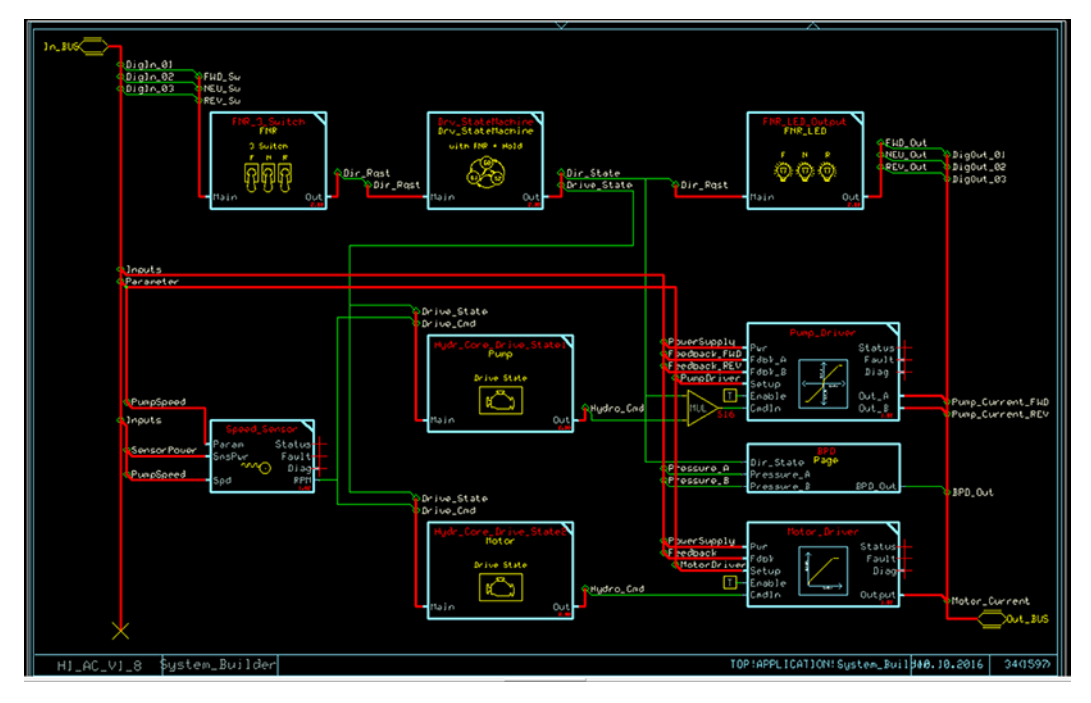

*Example of digital software development*

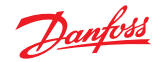

# <span id="page-30-0"></span>**System Control Visualizer Tool**

The System Control Visualizer is a simple tool to visualize PLUS+1® software based on compliance blocks and function blocks of different libraries like PAL or WFC.

This tool also supports the actual design phase of the software development process.

This tool is only available as an online version at: *<http://experttoolsonline.com/danfoss/cards/>*

# **Graphical Elements Drag and Drop Function**

The System Control Visualizer has a drag and drop function to place graphical elements that provide a PLUS+1® software visual to demonstrate benefits and how to use PAL and PAL Systems Builder Sales Tool.

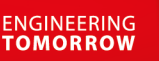

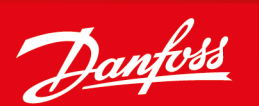

#### **Products we offer:**

- DCV directional control valves
- Electric converters
- Electric machines
- Electric motors
- Hydrostatic motors
- Hydrostatic pumps
- Orbital motors
- PLUS+1<sup>®</sup> controllers
- PLUS+1<sup>®</sup> displays
- PLUS+1<sup>®</sup> joysticks and pedals
- PLUS+1<sup>®</sup> operator interfaces
- PLUS+1<sup>®</sup> sensors
- PLUS+1<sup>®</sup> software
- PLUS+1<sup>®</sup> software services, support and training
- Position controls and sensors
- PVG proportional valves
- Steering components and systems
- **Telematics**

**Comatrol**

**Turolla** 

**Danfoss Power Solutions** is a global manufacturer and supplier of high-quality hydraulic and electric components. We specialize in providing state-of-the-art technology and solutions that excel in the harsh operating conditions of the mobile off-highway market as well as the marine sector. Building on our extensive applications expertise, we work closely with you to ensure exceptional performance for a broad range of applications. We help you and other customers around the world speed up system development, reduce costs and bring vehicles and vessels to market faster.

Danfoss Power Solutions – your strongest partner in mobile hydraulics and mobile electrification.

#### **Go to www.danfoss.com for further product information.**

We offer you expert worldwide support for ensuring the best possible solutions for outstanding performance. And with an extensive network of Global Service Partners, we also provide you with comprehensive global service for all of our components.

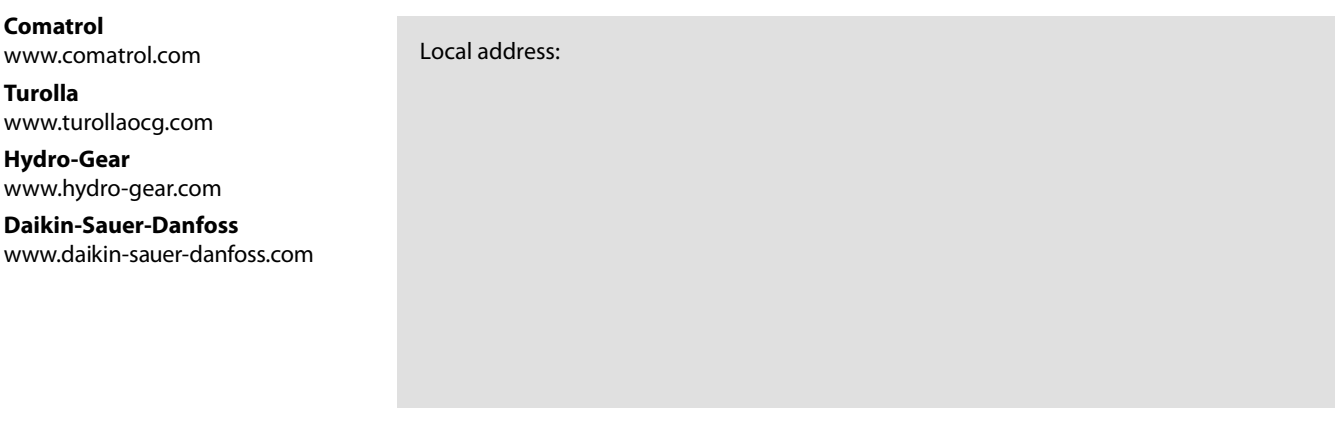

**Danfoss Power Solutions (US) Company** 2800 East 13th Street Ames, IA 50010, USA Phone: +1 515 239 6000

**Danfoss Power Solutions GmbH & Co. OHG** Krokamp 35 D-24539 Neumünster, Germany Phone: +49 4321 871 0

**Danfoss Power Solutions ApS** Nordborgvej 81 DK-6430 Nordborg, Denmark Phone: +45 7488 2222

**Danfoss Power Solutions Trading (Shanghai) Co., Ltd.** Building #22, No. 1000 Jin Hai Rd Jin Qiao, Pudong New District Shanghai, China 201206 Phone: +86 21 3418 5200

Danfoss can accept no responsibility for possible errors in catalogues, brochures and other printed material. Danfoss reserves the right to alter its products without notice. This also applies to products already on order provided that such alterations can be made without subsequent changes being necessary in specifications already agreed. All trademarks in this material are property of the respective companies. Danfoss and the Danfoss logotype are trademarks of Danfoss A/S. All rights reserved.